ADAPTIVE RECOGNITION

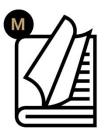

# GDS Dashboard **User Manual**

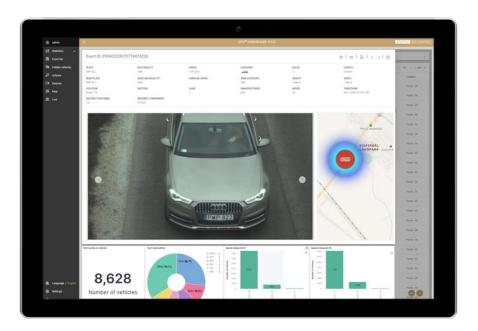

The purpose of the document is to present the interface of the GDS Dashboard and highlight its features and functions.

# **GDS** Dashboard

# **User Manual**

2.1 Document version: Date of issue: **JANUARY 2025** Copyright © 2025 by Adaptive Recognition Inc.

All rights reserved. Information contained in this user manual is protected by copyright. Adaptive Recognition has made all efforts to guarantee, that information in this user manual is correct and complete. However, there will be no liability for mistakes and missing information as far as this is legally admissible. The content in this user manual may not be copied or published, except with prior written permission by Adaptive Recognition. All information and specifications contained in this user manual may be changed without any prior notification.

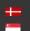

# TABLE OF CONTENTS

| 1. Ex  | ecutive summary                      | 4  |
|--------|--------------------------------------|----|
| 2. Us  | ser management                       | 5  |
| 2.1.   | Login & Logout                       | 5  |
| 2.2.   | Administration                       | 6  |
| 3. Ev  | ent Management                       | 7  |
| 3.1    | Event List                           | 7  |
| 3.2    | Event quick tools                    | 11 |
| 3.3    | Exporting records                    | 12 |
| 3.4    | Event Filter                         | 14 |
| 4. Hi  | dden vehicles                        |    |
| 5. Ac  | ctions                               | 19 |
| 5.1    | Creating an Action                   | 20 |
| 5.2    | Data Import                          | 23 |
| 5.3    | Predefined actions                   | 24 |
| 5.4    | Notifications                        | 26 |
| 6. En  | ndpoint management                   | 29 |
| 6.1    | Devices                              |    |
| 6.2    | Locations                            |    |
| 6.3    | Sections (average speed enforcement) |    |
| 7. Vis | sualization                          |    |
| 7.1    | Statistics                           |    |
| 7.2    | Health reporting                     |    |
| 7.3    | Map view                             | 41 |
| 7.4    | Live view                            | 42 |
| 8. Co  | onfiguration                         | 43 |
| 8.1    | Notification settings                | 43 |
| 8.2    | AR Cloud settings                    | 50 |
| 8.3    | Map settings                         | 51 |
| 8.4    | PDF font settings                    | 52 |
| 8.5    | Web address settings                 |    |
| 8.6    | External clients                     | 54 |
| 8.7    | Evaluative module settings           | 54 |
| 8.8    | LDAP authentication                  | 54 |
| 8.9    | Display Language                     | 55 |
| 9. Ap  | ppendix                              | 56 |
| CONTAC | T INFORMATION                        |    |

#### 1. **EXECUTIVE SUMMARY**

## **Globessey Data Server (GDS)**

GDS is a universal traffic and document data collection and visualization middleware for backend system providers and/or Adaptive Recognition ANPR camera or PR technology users. GDS effortlessly manages, analyzes, and shares large volumes of traffic data regardless of the number of connected endpoints. With the single-click device registration option, GDS can be fully up and ready in mere minutes.

GDS is scalable to store large amounts of records (meta data and associated attachments) in a high availability system that natively supports load balancing over network. Data collection is completely autonomous, while the standardized (acknowledgement-based) data package flow is rapidly managed through IP-based communication and transmitted between multiple endpoints and the server. The software can also share endpoint data with specific business applications.

Thanks to the support of various failover mechanics, continuous data syncing, and automated data recovery, your system can be hardened and downtimes minimized. By natively supporting all Adaptive Recognition smart cameras – Vidar, Einar, MicroCAM – and Osmond document reader endpoints can be operated or, thanks to self-verification and periphery check, monitored, using aggregated status notifications on the interface of GDS supplemented by SNMP device monitoring. This way, you can always reflect the detailed conditions of the system in real-time, saving you time and money regarding maintenance.

### **GDS** Dashboard

Responsive web-based GUI optimized for a variety of display sizes, provides a frontend (GUI) to access the functions of GDS and serves as a handy toolkit to configure and monitor the system. Equipped with a powerful and flexible analytics feature, GDS Dashboard lets you enjoy comprehensive metrics in a visualized format.

The purpose of this document is to present the interface of the GDS DASHBOARD and highlight its features and functions.

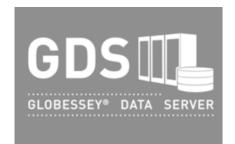

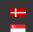

Adaptive Recognition **Nordic** Adaptive Recognition Singapore

# 2. USER MANAGEMENT

## 2.1. LOGIN & LOGOUT

GDS Dashboard can be accessed with mainstream web browsers (Chrome, Firefox, Edge), by putting the appropriate IP/web address – and port in the case of using non-http(s) standard port – provided by your IT administrator, into the URL bar. The login screen that appears allows you to access the Dashboard by entering user credentials (Username and Password) and clicking on Login button.

| GDS <sup>®</sup> DASHBOARD 8.6.4                                         | ADAPTIVE RECOGNITION |
|--------------------------------------------------------------------------|----------------------|
| A       Username *         A       Password *         Main       English |                      |
| ⑦ Forgotten password Login                                               |                      |
|                                                                          |                      |
|                                                                          |                      |

fig. 01: Login screen

The display language of the user interface can be pre-selected on the login screen and can also be changed after logging in.

The forgotten password function allows the user to send reminder email to their registered email address.

After their work session is finished users can log out from the Dashboard by clicking the Logout button at the end of the menu bar. After 60 minutes of inactivity, the user is automatically logged out of the session.

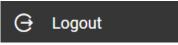

User operations are supported by context sensitive system messages.

| 8         | Username *                   |                                        |         |
|-----------|------------------------------|----------------------------------------|---------|
|           | Required field<br>Password * | The given username/password is invalid |         |
| $\square$ |                              | The given userhame/password is invalu  | $\odot$ |

## 2.2. ADMINISTRATION

Some functions and menu entries of the system can only be accessed with the appropriate user rights. GDS Dashboard handles the following user groups:

- Administrator
- User
- Developer (same rights as User + API doc access (/webjars/swagger-ui/index.html))

| User rights                          | Administrator | User |
|--------------------------------------|---------------|------|
| manage user credentials for themself | х             | х    |
| manage user credentials for everyone | х             |      |
| add or delete users                  | х             |      |
| access the STATISTICS interface      | х             | х    |
| access the EVENT LIST interface      | х             | х    |
| access the HIDDEN VEHICLES interface | х             |      |
| access the ACTIONS interface         | х             | х    |
| access the ENDPOINTS interface       | х             |      |
| access the MAP interface *           | х             | х    |
| access the LIVE interface            | х             | х    |
| access the SETTINGS interface        | Х             |      |

\* accept new device function is only available to Administrators

User management tasks are conducted in the ADMIN interface (top entry of the Dashboard menu bar). Members of 'Administrator' user group see a list view of all registered users, where it is possible to change their e-mail addresses, passwords or remove their access.

| (+) Add new user |                           |         |         | K | < 1/1 > |
|------------------|---------------------------|---------|---------|---|---------|
| Login name       | Last modified             | Admin   | Deleted |   |         |
| Gubrianszky      | Nov 5, 2021, 3:14:26 PM   | 0       | 0       | P | a 🗊     |
| admin            | Jun 23, 2022, 10:57:25 AM | $\odot$ | 0       | P | 0 💼     |
| alan             | Aug 27, 2020, 4:41:52 PM  | 0       | 0       | P | 0 💼     |

Members of the 'User' group can see and modify their own credentials:

| 8                                                                |         | User profile | a                                                        | Change password |
|------------------------------------------------------------------|---------|--------------|----------------------------------------------------------|-----------------|
| Login name<br>user<br>Last modified<br>Jun 23, 2022, 10:57:25 AM | Ensel * | Submit       | Old password *     New password *     Confirm password * |                 |
|                                                                  |         |              |                                                          | Submit          |

fig. 02: Content of the admin interface

# 3. EVENT MANAGEMENT

#### 3.1 **EVENT LIST**

Traffic data (series of events created of every passing vehicle) and document data (series of events from document and passport readers, e.g.: the Osmond document reader) - hereinafter: records stored in GDS are displayed in pageable, and sortable lists in tabular format and the individual records selected in the list are displayed on a custom "pop-up" form.

The interface supports traditional user paradigms, such as drag'n'drop actions, copy-paste, rightmouse click to open context menus, zoom and resize actions, sorting orders (either ascending or descending). The event lists can be sorted arbitrarily based on the displayed properties. By default, the records are ordered by their timestamp, with the newest records at the top of the list.

| (8) admin        | ⊘      | ≡   |          |                            |                          |        | GDS <sup>®</sup> DASHBOA | RD 8.6.4   |                  |              | ADAPTIVE RECOGNITIO | מכ |
|------------------|--------|-----|----------|----------------------------|--------------------------|--------|--------------------------|------------|------------------|--------------|---------------------|----|
| € Statistics     | ~      | Eve | nt filte | r                          |                          |        |                          |            |                  |              |                     | -  |
| Event list       |        | -   |          |                            |                          |        |                          |            | _                |              |                     |    |
| X Hidden vehicle | s      |     | Search   | result Eventlist refreshed | : 00:06                  |        |                          |            | C I 🗹 I 🔒 I      | e d (        | L    < < 1/7326+ >  |    |
| Actions          | ~      |     | 0        | ID                         | Timestamp ↓ <sup>p</sup> | Plate  | Nationality              | Rear plate | Rear nationality | Category     | MMR category        | s  |
| C Endpoints      | ~      |     | ۵۵       | A041250204150508           | Feb 4, 2025, 4:05:08 PM  | H0F944 | н                        | ARE009     | н                | <u>a</u>     |                     | 1  |
| 🕼 Мар            |        |     | 13       | A041250204150453           | Feb 4, 2025, 4:04:53 PM  | SWT825 | PL                       | CJD443     | PL               |              |                     | 5  |
| D Live           |        |     | 12       | N039250204150450           | Feb 4, 2025, 4:04:50 PM  | YFP552 | D                        | ZGM508     | D                | - <b></b> -  |                     | 8  |
|                  |        |     | 12       | A041250204150438           | Feb 4, 2025, 4:04:38 PM  | DJM494 | н                        | WMU249     | н                |              |                     | 9  |
|                  |        |     | 81       | A041250204150423           | Feb 4, 2025, 4:04:23 PM  | OQV247 | н                        | DVK789     | н                | <b>.</b>     |                     | 1  |
|                  |        |     | 02       | N039250204150415           | Feb 4, 2025, 4:04:15 PM  | 0A0325 | н                        | QBR798     | н                | <i></i>      |                     | 1  |
|                  |        |     | 81       | A041250204150408           | Feb 4, 2025, 4:04:08 PM  | LYQ935 | н                        | XMR518     | н                | - <b></b> -  |                     | 5  |
|                  |        |     | 81       | A041250204150353           | Feb 4, 2025, 4:03:53 PM  | HSQ968 | D                        | CPB240     | D                | بد درسین     |                     | 5  |
|                  |        |     | ۵2       | N039250204150340           | Feb 4, 2025, 4:03:40 PM  | ADB401 | RO                       | KCP964     | RD               |              |                     | 1  |
|                  |        |     | 81       | A041250204150338           | Feb 4, 2025, 4:03:38 PM  | SVW033 | н                        | OFG613     | н                | <u>م</u> لية |                     | 1  |
| 🕄 Language   Er  | nglish |     | 13       | A041250204150323           | Feb 4, 2025, 4:03:23 PM  | YLF355 | UK                       | QJP392     | UK               | 422.24       |                     | 9  |
| 🐯 Settings       |        |     | 12       | A041250204150308           | Feb 4, 2025, 4:03:08 PM  | QMJ677 | UK                       | XQW532     | υк               | 42224        |                     | 1  |
| 🕀 Logout         |        |     | 81       | N039250204150305           | Feb 4, 2025, 4:03:05 PM  | PKY231 | PL                       | N0D438     | PL               | <i></i>      | 00                  | 1  |
|                  |        |     | 02       | A041250204150253           | Feb 4, 2025, 4:02:53 PM  | YCP811 | SK                       | KOE965     | SK               |              |                     | 1  |

fig.03: Tabular display of traffic records

| (A) admin         | ⊘    | ≡  |           |                            |                           |               | GDS <sup>®</sup> DASHBOARD 8.6.4 |               |                 | ADAPTIVE RECOGNITION      | мc |
|-------------------|------|----|-----------|----------------------------|---------------------------|---------------|----------------------------------|---------------|-----------------|---------------------------|----|
| ed Statistics     | ~    | Ev | ent filte | er                         |                           |               |                                  |               |                 |                           | ~  |
| Event list        |      |    |           |                            |                           |               |                                  |               |                 |                           | -  |
| 🇞 Hidden vehicles |      | 1  | Search    | result Eventlist refreshed | 1: 01:03                  |               |                                  | C 1           |                 | 上   I< < 1/170 >          |    |
| Actions           | ~    |    | 0         | ID                         | Timestamp ↓F              | Overall Check | Date of birth                    | Document type | Document number | Date of expiry            | 4  |
| C Endpoints       | ~    |    | 03        | 250129120101556A           | Jan 29, 2025, 1:01:01 PM  | OK            | Jan 19, 1978, 1:00:00 AM         | PS/שד         |                 | Sep 19, 2013, 2:20:00 AM  |    |
| 09 Map            |      |    | 03        | 250129120008290A           | Jan 29, 2025, 1:00:08 PM  | ок            | Dec 14, 1977, 1:06:40 AM         | PM            | S1100998        | Oct 15, 2011, 2:53:20 AM  |    |
| D Live            |      |    | 03        | 250129115930534A           | Jan 29, 2025, 12:59:30 PM | ок            | Jun 11, 1985, 2:00:00 AM         | PD            | D0000000        | Nov 29, 2015, 2:20:00 AM  |    |
|                   |      |    | 12        | 250129115759512A           | Jan 29, 2025, 12:57:59 PM | ок            | Jul 7, 1975, 12:56:40 AM         | Ρ             | A000000         | Oct 22, 2011, 1:33:20 AM  |    |
|                   |      |    | 03        | 250129115658252A           | Jan 29, 2025, 12:56:58 PM | ОК            | Jul 15, 1954, 1:53:20 AM         | Ρ             | N0000000        | Dec 9, 2013, 1:46:40 AM   |    |
|                   |      |    | ß         | 250129115523233A           | Jan 29, 2025, 12:55:23 PM | ОК            | Jun 11, 1985, 2:00:00 AM         | PD            | D0000000        | Nov 29, 2015, 2:20:00 AM  |    |
|                   |      |    | 03        | 250129115457470A           | Jan 29, 2025, 12:54:57 PM | ОК            | Aug 3, 1981, 2:03:20 AM          | PO            | E00000000       | Oct 17, 2021, 2:20:00 AM  |    |
|                   |      |    | 03        | 250129115326448A           | Jan 29, 2025, 12:53:26 PM | ок            | Apr 20, 1992, 2:00:00 AM         | Ρ             |                 | Jun 1, 2027, 2:33:20 AM   |    |
|                   |      |    | 02        | 250129115213196A           | Jan 29, 2025, 12:52:13 PM | ок            | Jul 15, 1954, 1:53:20 AM         | Р             | N00000000       | Dec 9, 2013, 1:46:40 AM   |    |
|                   |      |    | 03        | 250129115155433A           | Jan 29, 2025, 12:51:55 PM | ок            | Aug 12, 1964, 1:03:20 AM         | Р             | C01XYN1JL       | Jul 19, 2027, 3:20:00 AM  |    |
| 🔁 Language   Eng  | lish |    | 03        | 250129115024417A           | Jan 29, 2025, 12:50:24 PM | ок            | Jan 19, 1978, 1:00:00 AM         | PS/שד/        |                 | Sep 19, 2013, 2:20:00 AM  |    |
| 🕄 Settings        |      |    | ß         | 250129114728161A           | Jan 29, 2025, 12:47:28 PM | ок            | Aug 12, 1964, 1:03:20 AM         | Р             | CA000000        | Feb 21, 2018, 12:40:00 AM |    |
| 🕀 Logout          |      |    | 03        | 250129114418124A           | Jan 29, 2025, 12:44:18 PM | ок            | Feb 29, 1968, 1:00:00 AM         | PS            |                 | Oct 10, 2022, 2:0(        |    |
|                   |      | п  | 03        | 250129114249326A           | Jan 29, 2025, 12:42:49 PM | ок            | Feb 29, 1968, 1:00:00 AM         | PS            |                 | Oct 10, 2022, 2:00:00 AM  |    |

fig.04: Tabular display of document records

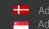

Adaptive Recognition **Nordic** Adaptive Recognition Singapore

Fifty records are shown on each page. Display of different metadata (values assigned to various data fields of the records) columns can be turned ON and OFF by a drop-down list of checkboxes after clicking on the top left corner of the event list ( Hide/Show Columns), and column order can be rearranged by dragging their respective headers.

| V ID                                  | refreshe | d: 04:08                  |          |             |            | ₫ I 🛛 I          | 🗈 i 🖻 🗵     | .   <b> &lt;</b> < 1/665+ > |
|---------------------------------------|----------|---------------------------|----------|-------------|------------|------------------|-------------|-----------------------------|
| Timestamp                             |          | Timestamp ↓F              | Plate    | Nationality | Rear plate | Rear nationality | Category    | MMR category                |
| Plate                                 | 120620   | Jan 29, 2025, 1:06:20 PM  | RXM892   | HUN         | RXM892     | HUN              | æ           |                             |
| Nationality                           | 120611   | Jan 29, 2025, 1:06:11 PM  | PFC723   | HUN         | PFC723     | HUN              | <del></del> |                             |
| Rear plate                            | 120600   | Jan 29, 2025, 1:06:00 PM  | KTJ551   | HUN         | KTU551     | HUN              | æ           |                             |
| Rear nationality                      | 120515   | Jan 29, 2025, 1:05:15 PM  | SUJ668   | HUN         | SUJ668     | HUN              | æ           |                             |
| Category                              | 120332   | Jan 29, 2025, 1:03:32 PM  | NZH722   | HUN         | NZH722     | HUN              |             |                             |
| MMR category                          | 120303   | Jan 29, 2025, 1:03:03 PM  | NHZ812   | HUN         | NHZ812     | HUN              |             |                             |
| Speed                                 | 120259   | Jan 29, 2025, 1:02:59 PM  | PAH416   | HUN         | PAH416     | HUN              | -           |                             |
| Average speed                         | 120250   | Jan 29, 2025, 1:02:50 PM  | LET130   | HUN         | LET130     | HUN              |             |                             |
| Location                              |          |                           |          |             |            |                  |             |                             |
| Section                               | 120235   | Jan 29, 2025, 1:02:35 PM  | AIEK552  | HUN         | AIEK552    | HUN              | <b>~</b>    |                             |
| Detector                              | 120122   | Jan 29, 2025, 1:01:22 PM  | PDV373   | HUN         | XIB273     | HUN              |             |                             |
| Manufacturer                          | 120055   | Jan 29, 2025, 1:00:55 PM  | KEH684   | HUN         | KEH684     | HUN              | æ           |                             |
| Model                                 | 120036   | Jan 29, 2025, 1:00:36 PM  | SXF748   | HUN         | SXF748     | HUN              | <b>~</b>    |                             |
| Action list name     Seatbelt fastene | 120029   | Jan 29, 2025, 1:00:29 PM  | BT8218AG | MKD         | BT8218AG   | MKD              | 6           |                             |
| Seatbeit fasterie     PAX total       | 115954   | Jan 29, 2025, 12:59:54 PM | NSS095   | HUN         | NSS095     | HUN              | <b>4</b>    |                             |
| PAX total     PAX confidence          | 115859   | Jan 29, 2025, 12:58:59 PM | RYR772   | HUN         | RYR772     | HUN              | <b>~</b>    | ĢĢ                          |
| M PAA confidence                      | 115822   | Jan 29, 2025, 12:58:22 PM | AEBC825  | HUN         | AEBC825    | HUN              | æ           |                             |

fig.05: Customization of tabular display of traffic records

Datatypes of vehicle-based events:

- ID (sequential event ID)
- Timestamp
- Plate number (front and rear)
- Nationality (front and rear)
- Category and MMR category
- Speed
- Average speed

- Location info:
  - o Location name
  - o Section name
- Vehicle info:
  - o Manufacturer
  - o Model
  - o Color
- Infringement info:
  - o Action list name
  - o Seatbelt fastened

Datatypes of document or passport reader-based records (see later):

- ID (sequential event ID)
- Timestamp
- Overall check
- Birth Date
- Document type
- Document number
- Validity
- Issuer
- Name
- Parents name
- sex

By clicking on a record of the event list, the user is presented with a detailed 'pop-up' view, that includes the media attachments (images and/or videos) associated with the record. Metadata and media attachments displayed may vary depending on the connected endpoint(s).

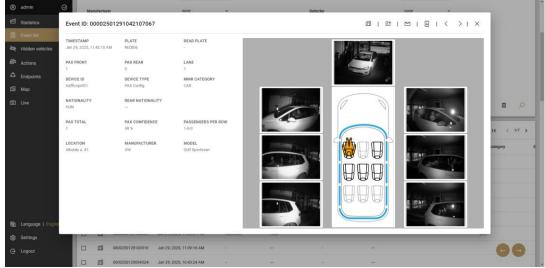

fig.06: Detailed view of a PAX type traffic record

| (8) admin (6)                                                                                                    |                                        |                                     |                                    | GDS <sup>®</sup> DASHBOARD 8.6.4                                                                                                    |               |                                                                                                    | ADAPTIVE RECOGNITION     |
|----------------------------------------------------------------------------------------------------|----------------------------------------|-------------------------------------|------------------------------------|----------------------------------------------------------------------------------------------------|---------------|----------------------------------------------------------------------------------------------------|--------------------------|
| 名 Statistics                                                                                                    | Event ID: 250130113751                 | 249A                                |                                    |                                                                                                    | 1211日         |                                                                                                    | > 1 ×                    |
| ಯ್ Status                                                                                                    | TIMESTAMP<br>Jan 30, 2025, 12:37:51 PM | NAME<br>SPECIMEN LUCIENNE           | DATE OF BIRTH<br>November 15, 2004 | MOTHER'S NAME                                                                                                    | DOCUMENT TYPE | DOCUMENT NUMBER                                                                                                    | 1                        |
| 🖂 Chrono status                                                                                                   | DATE OF EXPIRY<br>February 20, 2011    | AUTHORITY<br>Belgium                | NATIONALITY<br>Belgium             | SEX<br>Female                                                                                                    | OVERALL CHECK |                                                                                                    |                          |
| <ul> <li>Store health</li> <li>Store chrono<br/>health</li> <li>GDS I/O Metrics</li> <li>TS statistics</li> </ul> |                                        | 20<br>11                            |                                    | And and the set of the set of the |               | An and a second second se |                          |
| ণ্ট°াTS reports<br>∎ Heat map<br>স Real time traffic                                                              |                                        |                                     |                                    |                                                                                                    |               |                                                                                                    |                          |
| C Passing statistics                                                                                              |                                        |                                     |                                    |                                                                                                    |               |                                                                                                    | Q 🖻                      |
| Passing reports                                                                                                   | : Search result Even                   | tlist refreshed: 00:21              |                                    |                                                                                                    | C 1           |                                                                                                    | ] ∐   K < 1/183 >        |
| Transition times Document                                                                                         | ai 📀 🗆                                 | Timestamp ↓                         | Overall Check                      | Date of birth                                                                                                    | Document type | Document number                                                                                                    | Date of expiry           |
| Statistics<br>Document heat<br>map                                                                                | □ Ø\$ 2501301                          | 13903498A Jan 30, 2025, 12:39:03 PM | OK                                 | Apr 20, 1992, 2:00:00 AM                                                                                                    | P             |                                                                                                    | Jun 1, 2027, 2:33:20 AM  |
| Event list                                                                                                    | D D 2501301                            | 13751249A Jan 30, 2025, 12:37:51 PM | ок                                 | Nov 15, 2004, 1:53:20 AM                                                                                                    | Р             | EF000000                                                                                                    | Feb 20, 2011, 1:00:00 AM |
| R Hidden vehicles                                                                                                 | D 🛱 2501301                            | 13553473A Jan 30, 2025, 12:35:53 PM | ок                                 | Aug 4, 1980, 1:56:40 AM                                                                                                    | PS            | 210000000                                                                                                    | Feb 27, 2009, 12:        |
|                                                                                                    |                                        |                                     |                                    |                                                                                                    |               |                                                                                                    |                          |

fig.07: Detailed view of a document record

Images may take a few seconds to appear, depending on the connection bandwidth between the endpoint(s) and the server. Click on an image to enlarge it and use the < and > arrows to jump to the next/previous record.

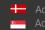

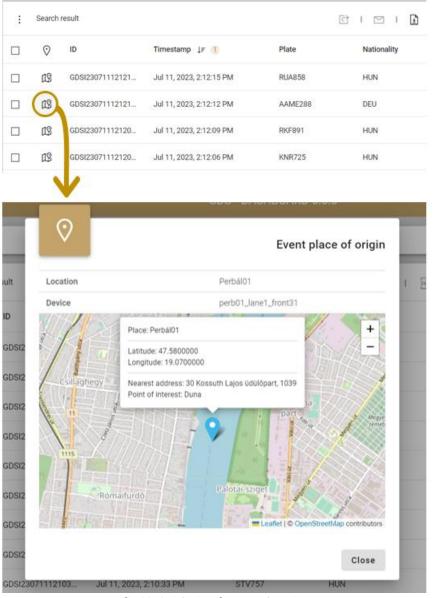

fig.08: Quick-view for event location

In case a MAP service is active, the Event list highlights a geo-location icon (  $\mathfrak{V}$  ) for every record. This marker opens the MAP card, showing geographical information, and the nearest address of where the event has been captured. This function is also available in the event view dialog.

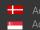

Adaptive Recognition **Nordic** Adaptive Recognition Singapore

#### **EVENT QUICK TOOLS** 3.2

Icons on top of the event list, represent the following functions that can be applied to records that are selected from the list by clicking on their checkbox.

|    |                   | 다                       | I |         | Ŧ | T   | csγ | X        | ۶ |         |                        |  |
|----|-------------------|-------------------------|---|---------|---|-----|-----|----------|---|---------|------------------------|--|
| 19 | P0012501231228221 | 2025. jan. 23. 13:28:22 |   | JML976  |   | HUN |     | <b>4</b> |   |         | Perbal 01 - Trafficspo |  |
| 19 | P0012501231228065 | 2025. jan. 23. 13:28:06 |   | NLE952  |   | HUN |     | <b>-</b> |   | 67 km/h | Perbal 01 - Trafficspo |  |
| 19 | P0012501231227495 | 2025. jan. 23. 13:27:49 |   | RMT224  |   | HUN |     | 6        |   | 62 km/h | Perbal 01 - Trafficspo |  |
| 19 | P0012501231227399 | 2025. jan. 23. 13:27:39 |   | RNZ230  |   | HUN |     | -        |   | 67 km/h | Perbal 01 - Trafficspo |  |
| 19 | P0012501231227330 | 2025. jan. 23. 13:27:33 |   | AEBE457 |   | HUN |     | <b>~</b> |   | 64 km/h | Perbal 01 - Trafficspo |  |

fig.09: Quick-tool icons and selecting traffic records

- Import to action group (assigned selected records to an Action; see chapter 5)
- Send e-mail (share selected records in email with PDF attachment)
- Mass export (exports metadata of all records with or without media attachment in the event list-according to the filter criteria - into a csv file; see chapter 3.3).
- Export CSV (exports the selected records into a CSV file with formatted with a header; see chapter 3.3.)
- Export XLSX (exports the selected records into a XLS file with formatted with a header; see chapter 3.3.)
- Export to PDF (exports the selected records into a PDF; see chapter 3.3.)

| (8) admin         | Ø                |                        |                                          |
|-------------------|------------------|------------------------|------------------------------------------|
| 년 Statistics      | Event ID: P00125 | 01231246181339         |                                          |
| 🗎 Event list      | PLATE            | NATIONALITY            | Send email about events                  |
| 🗞 Hidden vehicles | AELO154          | HUN                    | 7.371 m                                  |
| Actions           |                  |                        |                                          |
| C Endpoints       |                  |                        | Subject                                  |
| 🕼 Мар             |                  |                        | Content                                  |
| ට් Live           |                  |                        |                                          |
|                   |                  |                        | +                                        |
|                   |                  |                        |                                          |
| 段] Language   Eng | ılish            | g GDSI250123124634. Ji | n Selected events: 1 0 km/h Perbál01 Yes |
|                   |                  | BSIM250123124629 Ja    |                                          |
| 袋 Settings        |                  | ESIM250123124628 Ja    | n Cancel Send email Teszt helszín        |
| 🕒 Logout          |                  | COMOSCI 001004601      |                                          |

fig.10: Dialogue box about email generation

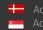

| admin           | Ø              |                  |                       |               |              |                    |        |           |        |
|-----------------|----------------|------------------|-----------------------|---------------|--------------|--------------------|--------|-----------|--------|
| Statistics      | Event ID: P001 | 246181339        |                       |               |              | <sup>त0</sup> ा दि |        | । मि । <  |        |
| Event list      | PLATE          | <b>'</b>         |                       |               |              |                    |        | PDF setup |        |
| Hidden vehicles | AELO154        |                  |                       |               |              |                    |        |           | Î      |
| Actions         |                | Page size        | A4                    | <b>•</b>      | Font         | Roboto             | •      |           |        |
| Endpoints       | 100            | Orientation      | Portrait              | <b>.</b>      | Font size    | 100%               | •      |           |        |
| Map             |                |                  |                       |               |              |                    | Cancel | Ok        |        |
| Live            | 11             |                  |                       |               |              |                    |        | *         |        |
|                 |                |                  |                       | ID: P00125012 | 231246181339 |                    |        |           |        |
|                 |                | PLATE            |                       |               | AEL0154      |                    |        |           | Yes    |
|                 | glish          | NATIONA          | LITY                  |               | HUN          |                    |        |           |        |
|                 |                | SPEED            |                       |               | 64 km/h      |                    |        |           |        |
|                 |                | CATEGOR          | (Y                    |               | Pickup van   |                    |        |           |        |
|                 |                | ESIM250123124621 | Jan 23, 2025, 1:46:21 | PM RV         | /Y666        |                    |        | Teszt h   | elszín |

fig.11: Dialogue box about PDF generation in event view window

## 3.3 EXPORTING RECORDS

GDS Dashboard provides several export options:

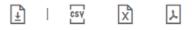

- Event view can be exported in PDF, which contains all the data related to the record as well as the associated image(s).
- From the event list it is possible to export several selected records simultaneously in csv, excel and pdf format.
- It is also possible to conduct mass-export, the conditions of which can be compiled by the user. The export file is created in csv format without images OR together with images in compressed (ZIP) format. The ZIP file contains a csv file containing the records that match the filter conditions and the images associated with the records.

In the PDF options window, user can check and format the PDF before exporting. Page size, font, page orientation, and font size can be adjusted.

| A                       | В        | С          | D            | E                | F          | G       | н    | I           | J                         |
|-------------------------|----------|------------|--------------|------------------|------------|---------|------|-------------|---------------------------|
| 1 ID                    | Category | Nationalit | Plate        | Rear nationality | Rear plate | Speed   | Lane | Location    | Timestamp                 |
| 2 P0042106220851294393  | 210      | HUN        | LYH553       | HUN              | LYH553     | 55 km/h | 1    | Perbál - 04 | Jun 22, 2021, 10:51:29 AM |
| 3 P0042106220851257282  | 310      | HUN        | LFS027       | HUN              | LFS027     | 52 km/h | 1    | Perbál - 04 | Jun 22, 2021, 10:51:25 AM |
| 4 P0042106220851234434  | 510      | DEU        | ZWP3802      | DEU              | ZWP471     | 50 km/h | 1    | Perbál - 04 | Jun 22, 2021, 10:51:23 AM |
| 5 P0042106220851196871  | 210      | HUN        | PXE775       | HUN              | PXE775     | 61 km/h | 2    | Perbál - 04 | Jun 22, 2021, 10:51:19 AM |
| 6 P0042106220851177850  | 310      | HUN        | MJY650       | HUN              | MJY650     | 61 km/h | 2    | Perbál - 04 | Jun 22, 2021, 10:51:17 AM |
| 7 P0042106220851147568  | 210      | HUN        | JML110       | HUN              | JML110     | 65 km/h | 2    | Perbál - 04 | Jun 22, 2021, 10:51:14 AM |
| 8 P0042106220851115639  | 440      | HUN        | SOZ373       | HUN              | SOZ373     | 67 km/h | 2    | Perbál - 04 | Jun 22, 2021, 10:51:11 AM |
| 9 P0042106220851067787  | 210      | HUN        | JPS623       | HUN              | JPS623     | 40 km/h | 1    | Perbál - 04 | Jun 22, 2021, 10:51:06 AM |
| 10 P0042106220851060666 | 210      | HUN        | KDS233       | HUN              | KDS233     | 71 km/h | 2    | Perbál - 04 | Jun 22, 2021, 10:51:06 AM |
| 11 P0042106220850337015 | 210      | HUN        | SKL995       | HUN              | SKL995     | 66 km/h | 1    | Perbál - 04 | Jun 22, 2021, 10:50:33 AM |
| 12 P0042106220850210084 | 210      | HUN        | RVC477       | HUN              | RVC477     | 72 km/h | 2    | Perbál - 04 | Jun 22, 2021, 10:50:21 AM |
| 13 P0042106220849490743 | 210      | HUN        | PXP416       | HUN              | PXP416     | 66 km/h | 1    | Perbál - 04 | Jun 22, 2021, 10:49:49 AM |
| 14 P0042106220849341862 | 210      | HUN        | SLR082       | HUN              | SLR082     | 74 km/h | 2    | Perbál - 04 | Jun 22, 2021, 10:49:34 AM |
| 15 P0042106220849299210 | 210      | HUN        | LXJ229       | HUN              | LXJ229     | 63 km/h | 2    | Perbál - 04 | Jun 22, 2021, 10:49:29 AM |
| 16 P0042106220849290387 | 310      | HUN        | JOX605       | HUN              | JOX605     | 71 km/h | 1    | Perbál - 04 | Jun 22, 2021, 10:49:29 AM |
| 17 P0042106220849284911 | 210      | HUN        | SKK458       | HUN              | SKK458     | 64 km/h | 2    | Perbál - 04 | Jun 22, 2021, 10:49:28 AM |
| 10 000401060004006000   | 210      | CDD        | CI 11 5 0 ID | CDD              | CI 11501D  | 60 km/h | n    | Darbál 04   | 100 22 2021 10-40-26 AM   |

fig.12: Result of XLS export of a set of random generated Recordings

12/58

| 1   | D;Category;Nationality;Plate;Rear nationality;Rear plate;Speed;Lane;Average speed;Detector;Location;Section;Action list name;Timestamp |
|-----|----------------------------------------------------------------------------------------------------|
|     | confidence                                                                                                    |
| 2   | P0042106220851294393;210;HUN;LYH553;HUN;LYH553;55 km/h;1;;;Perbál - 04;;;Jun 22, 2021, 10:51:29 AM;0;0.5056                            |
| 3   | P0042106220851257282;310;HUN;LFS027;HUN;LFS027;52 km/h;1;;;Perbál - 04;;;Jun 22, 2021, 10:51:25 AM;0;0.49588                           |
| 4   | P0042106220851234434;510;DEU;ZWP3802;DEU;ZWP471;50 km/h;1;;;Perbál - 04;;;Jun 22, 2021, 10:51:23 AM;-1;-1                              |
| 5   | P0042106220851196871;210;HUN;PXE775;HUN;PXE775;61 km/h;2;;;Perbál - 04;;;Jun 22, 2021, 10:51:19 AM;0;0.48034                           |
| 6   | 90042106220851177850;310;HUN;MJY650;HUN;MJY650;61 km/h;2;;;Perbál - 04;;;Jun 22, 2021, 10:51:17 AM;0;0.55016                           |
| 7   | P0042106220851147568;210;HUN;JML110;HUN;JML110;65 km/h;2;;;Perbál - 04;;;Jun 22, 2021, 10:51:14 AM;0;0.49143                           |
| 8   | 90042106220851115639;440;HUN;S0Z373;HUN;S0Z373;67 km/h;2;;;Perbál - 04;;;Jun 22, 2021, 10:51:11 AM;0;0.47564                           |
| 9   | P0042106220851067787;210;HUN;JPS623;HUN;JPS623;40 km/h;1;;;Perbál - 04;;;Jun 22, 2021, 10:51:06 AM;0;0.53372                           |
| 10  | P0042106220851060666;210;HUN;KDS233;HUN;KDS233;71 km/h;2;;;Perbál - 04;;;Jun 22, 2021, 10:51:06 AM;0;0.33278                           |
| 11  | P0042106220850337015;210;HUN;SKL995;HUN;SKL995;66 km/h;1;;;Perbál - 04;;;Jun 22, 2021, 10:50:33 AM;0;0.50258                           |
| 12  | P0042106220850210084;210;HUN;RVC477;HUN;RVC477;72 km/h;2;;;Perbál - 04;;;Jun 22, 2021, 10:50:21 AM;-1;-1                               |
| 13  | P0042106220849490743;210;HUN;PXP416;HUN;PXP416;66 km/h;1;;;Perbál - 04;;;Jun 22, 2021, 10:49:49 AM;0;0.53384                           |
| 14  | P0042106220849341862;210;HUN;SLR082;HUN;SLR082;74 km/h;2;;;Perbál - 04;;;Jun 22, 2021, 10:49:34 AM;0;0.49898                           |
| 15  | P0042106220849299210;210;HUN;LXJ229;HUN;LXJ229;63 km/h;2;;;Perbál - 04;;;Jun 22, 2021, 10:49:29 AM;-1;-1                               |
| 16  | P0042106220849290387;310;HUN;JOX605;HUN;JOX605;71 km/h;1;;;Perbál - 04;;;Jun 22, 2021, 10:49:29 AM;0;0.46952                           |
| 17  | P0042106220849284911;210;HUN;SKK458;HUN;SKK458;64 km/h;2;;;Perbál - 04;;;Jun 22, 2021, 10:49:28 AM;0;0.47497                           |
| 1.0 | Daa/21ac22ac/02c222ac21a, CDP, CHIEQ TP, CDP, CHIEQ TP, co, lm/h, 2, , , Dawhill $A/1, J, m, 22, 2021, 10, 70, 26, M, 0, 0, 76, 6000$  |

fig.13: Results of CSV export of a set of random generated Recordings

| (A) admin            |                            | Parlat II - Tadhoant          |                        |                                                                                                    |                                         |              |
|----------------------|----------------------------|-------------------------------|------------------------|----------------------------------------------------------------------------------------------------|-----------------------------------------|--------------|
| 🖾 Statistics 🗸       | Device ID                  | none                          | Device type            | noi                                                                                                    | 10 -                                    |              |
| Event list           | Action list name           | non                           | Large data export      | nor                                                                                                    | ne 👻                                    |              |
| ở Hidden vehicles    | GEO point                  | e                             |                        |                                                                                                    |                                         |              |
| Actions              |                            | Start date                    | 06/23/2022, 07:43 AM 🔯 |                                                                                                    |                                         | ¢ ش          |
| Devices              |                            | End date                      | 06/23/2022, 08:43 AM 🔯 | _                                                                                                    |                                         | _            |
| 🕼 Мар                | Search results             | Export all fields             |                        |                                                                                                    | × I I I I I I I I I I I I I I I I I I I | < 1/200 >    |
| D Live               | D ID Timestamp             |                               |                        | Rear plate                                                                                                    | Rear nationality                        | Category     |
|                      | P0012206230606 Jun 23, 202 | 22, 8: Add header row         |                        | 0000754                                                                                                    | HUN                                     | <del></del>  |
|                      | P0012206230605 Jun 23, 202 | 22, 8: Display NULL value     |                        | -                                                                                                    | HUN                                     | <del>-</del> |
|                      | P0012206230601 Jun 23, 202 | Attachment download<br>22, 8: |                        | mercury                                                                                                    | HUN                                     | <del>-</del> |
| 🖄 Language   English | P0012206230534 Jun 23, 202 | 22, 7:                        | Cancel Export          | No. 102                                                                                                    | HUN                                     | <i>~</i>     |
| ফ্টি Settings        | P0012206230530 Jun 23, 202 | 22, 7:30:30 AM                | BEL                    | -                                                                                                    | BEL                                     | 66           |
| 🕒 Logout             | P0012206230522 Jun 23, 202 | 22, 7:22:12 AM                | HUN                    | and the second second s | HUN                                     | 6            |

fig.14: Mass export of Recordings

Mass export feature has no (hard-coded) limitation regarding the amount of data to be exported. In case the user opts to include images within the mass export, an artificial limitation (configurable maximum interval, 4 hours by default) can be applied to prevent accidental download requests of Gigabytes of event images.

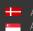

Contents of a mass export package:

| P Actions □<br>□ Devices □<br>13 Map □    | Event filter Seinch results Be POOKE109061214. | Start date              | Large data export                                            |             |                                              |                                          | ۲ 🚬              | аскаў                                    | e (ZIP)                                                              | Summary (txt)                                              |
|-------------------------------------------|------------------------------------------------|-------------------------|--------------------------------------------------------------|-------------|----------------------------------------------|------------------------------------------|------------------|------------------------------------------|----------------------------------------------------------------------|------------------------------------------------------------|
| P Actions II<br>⊐ Devices II<br>13 Map II | Search results                                 |                         |                                                              |             | _                                            | 1.12                                     |                  |                                          |                                                                      |                                                            |
| P Actions □<br>□ Devices □<br>13 Map □    | ] 10                                           | Start date              |                                                              | m 1 13 1    |                                              |                                          | 1 10             | _                                        | -                                                                    |                                                            |
| 13 Mep                                    | -0                                             | Start date              |                                                              | · · ·       |                                              | 1 (A)                                    |                  |                                          |                                                                      | 1 Total event records: 12                                  |
|                                           | P0042109061214.                                |                         | 09/05/2021, 01:15 Pi 📾                                       | Nationality | Rear plate                                   | -                                        |                  |                                          |                                                                      | 2 Total attachments: 46<br>3 Total attachments downloaded  |
|                                           | Stranger and Stranger                          | End-date                | 09/06/2021, 02:15 PI 個                                       | HUN         |                                              |                                          | -                |                                          |                                                                      | 4 Missing attachments: θ                                   |
|                                           | 3 P0042109061214.                              | Export all fields       |                                                              | MAN         |                                              |                                          |                  |                                          |                                                                      |                                                            |
|                                           | 3 PODATIONOSITIA.                              | - 652                   | -                                                            | MON         | PTMOST                                       |                                          |                  |                                          |                                                                      |                                                            |
| 0                                         | 90642109061214.                                | Format data             |                                                              | HUN         | NJN387                                       | 10                                       |                  |                                          |                                                                      | 🔸 Image data (jpeg)                                        |
| 0                                         | 3 P0042109061214.                              | Add header row          | 10                                                           | HIN         | 0110225                                      | 14                                       |                  |                                          |                                                                      |                                                            |
|                                           | 90542109061213.                                | Display NULL value      | -                                                            | MEN         |                                              |                                          |                  | . /                                      |                                                                      |                                                            |
|                                           |                                                | Attachment download     | 8                                                            |             |                                              |                                          |                  | 1                                        |                                                                      |                                                            |
| b Language ("English                      | 90042109061213.                                |                         | Cancel Export                                                | HON         | 8,0,425                                      |                                          |                  |                                          |                                                                      |                                                            |
|                                           | ] P0042109061213.                              |                         |                                                              | 31031       | NST954                                       | H C                                      |                  |                                          |                                                                      |                                                            |
|                                           | 7 70042109061213.                              | Sep 6, 2021, 2:13:44 PM | NODT14                                                       | 10,00       |                                              |                                          |                  |                                          |                                                                      |                                                            |
| - Logodi                                  |                                                |                         |                                                              |             |                                              |                                          | 1                |                                          |                                                                      |                                                            |
| and Dat                                   | . –                                            |                         |                                                              |             |                                              |                                          | /                |                                          |                                                                      |                                                            |
| arge Dat                                  | a Expoi                                        | π                       |                                                              |             |                                              |                                          |                  |                                          |                                                                      |                                                            |
|                                           |                                                |                         |                                                              |             | 10                                           |                                          |                  |                                          |                                                                      |                                                            |
|                                           |                                                |                         |                                                              | 1           |                                              |                                          |                  | 1                                        |                                                                      |                                                            |
| •                                         |                                                | E                       | vent dat                                                     | a (cs       | v) + im                                      | age lir                                  | 7K /             | 81                                       |                                                                      |                                                            |
|                                           |                                                |                         |                                                              |             |                                              |                                          |                  |                                          |                                                                      |                                                            |
|                                           |                                                |                         | imestamp Action list Ser<br>2021.09.06 14:14 not set not     |             | ID L                                         | ane Location Nation<br>1 Perbál - 04 HUN |                  | Rear nationality Rear plat<br>RUN LH2465 |                                                                      | Images<br>(P004210700121447933940.000                      |
|                                           |                                                | 11                      | 2021.09.06 14:14 not set not                                 | set Car     | P0042109061214195714                         | 1 Perbál - 04 HUN                        | NJN387           | UN NJN387                                | 68 km/h (P0042109061214195714f0)                                     | (P0042109061214195714x0,P00                                |
|                                           |                                                |                         | 2021.09.06 14:14 not set not<br>2021.09.06 14:15 not set not |             | P0042109061214500071<br>P0042109061215015294 | 1 Perbál - 04 HUN<br>1 Perbál - 04 HUN   | PDG733<br>MCN053 |                                          |                                                                      | (P0042109061214500071x0,P00<br>(P0042109061225015294x0,P00 |
|                                           |                                                |                         | 2021.09.06 14:14 not set not                                 |             | P0042109061214463058                         | 1 Perbál - 04 HUN                        | GV5452           |                                          | 59 km/h [P0042109061214463058f0]                                     | [P0042109061224463056ir0,P00                               |
|                                           |                                                |                         | 2021.09.06 14:14 not set not<br>2021.09.06 14:14 not set not |             | P0042109061214408566<br>P0042109061214342115 | 1 Perbál - 04 HUN<br>2 Perbál - 04 HUN   | SNR471<br>PTM691 | TUN PTM691                               | 64 km/h (P0042109061214406566f0)<br>62 km/h (P0042109061214342115f0) | [P0042109061214408566+0.P00<br>[P0042109061214342115f0.P00 |
|                                           |                                                |                         |                                                              | set Car     | P0042109061214542115<br>P0042109061214516412 | 1 Perbál - 04 HUN                        | 5CA833           |                                          | 57 km/h (P004210906121454516412/0)                                   | [P0042109061224516412x0,P00                                |
|                                           |                                                |                         | 2021.09.06 14:14 not set no                                  |             | P0042109061214551500                         | 2 Perbál-04 HUN                          | POH754           |                                          |                                                                      | [P0042109061224551500+0,P00                                |
|                                           |                                                |                         | 2021.09.06 14:15 not set not                                 | set Car     | P0042109061215007593                         | 2 Perbal - 04 HUN                        | PGV340           |                                          |                                                                      |                                                            |
|                                           |                                                |                         | 2021.09.0614:14 not set not                                  |             | 20042109061214080823                         | 2 Perbal - 04 HUN                        | GYN220           |                                          |                                                                      | (P0042109061215007593x0,P00<br>(P0042109061214060523f0,P00 |

fig.15: Contents of Mass Export (visual illustration)

#### **EVENT FILTER** 3.4

It is possible to search and filter stored records between ANPR (traffic) or document data. There is a special filter, the Select the table, to determine whether the search takes place in ANPR (traffic) or document records. A variety of search criteria can be compiled choosing from the properties of the records, and the criteria can be arbitrarily combined with logical operations and parentheses. (Programming skills for setting up a complex logical query are not necessary.)

| Event filter     | Basic | Advanced    |          |             |      |   | ^ |
|------------------|-------|-------------|----------|-------------|------|---|---|
| Select the table |       | multi_event | <b>•</b> |             |      |   |   |
| ID               |       | multi_event | ~        | Timestamp   | none | • |   |
| Plate            |       | documents   |          | Nationality | none | * |   |

fig.16: Select the table filter to set the search to be based on ANPR (multi\_event) or Document (documents) data

Filter can be defined in two methods:

- BASIC
- ADVANCED

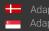

| Event filter     |                                  |                   |             |                                  |           |    |
|------------------|----------------------------------|-------------------|-------------|----------------------------------|-----------|----|
| Basic Advanced   |                                  |                   |             |                                  |           |    |
| ID               | none 👻                           | Timestamp         | after       | Ŧ                                | 63        |    |
| Plate            | begins with 👻 🗛                  | Nationality       | Thu Jun     | •                                | une >     |    |
| Rear plate       | none 👻                           | Rear nationality  | 23<br>15:39 |                                  | 1 2 3 4   |    |
| Category         | a 200 - 4000 -                   | MMR category      |             | 5 6 7                            | 8 9 10 11 |    |
| Manufacturer     | listing 👻 (Ford (3)) (Honda (3)) | Detector          |             | 12 13 14<br>19 20 21<br>26 27 28 |           |    |
| Speed            | greater than 👻 90 km/h           | Average speed     |             |                                  |           |    |
| Location         | none 👻                           | Section           | none        | Ŧ                                |           |    |
| Device ID        | none 👻                           | Device type       | none        | Ŧ                                |           |    |
| Action list name | none 👻                           | Seatbelt fastened | No          | Ŧ                                |           |    |
| GEO point        | 0                                |                   |             |                                  |           |    |
|                  |                                  |                   |             |                                  |           | \$ |

fig.17: Basic event filter on GDS dashboard, with interactive QoL elements

In BASIC mode, metadata associated with the records can serve as a basis of filtering conditions with inclusive 'AND' relations. After specifying the filter criteria, clicking the search button ( $\mathcal{P}$ ) on the right (pressing the ENTER button is not sufficient) will display the filtered event list.

Filtering can be done with a set of operators:

| Operator     | Description                                                                                                    |
|--------------|----------------------------------------------------------------------------------------------------|
| none         | the specific condition will not be considered                                                                                                    |
| begins with  | the beginning of an unspecified number of characters for the phrase you are looking for (e.g. license plate, document identifier, etc.)<br>e.g. Plate – ABC                |
| listing      | allows filtering for several license plates and values at the same time<br>(exact data required must be entered, separated by Enter)<br>e.g. Nationality - HUN [Enter] BEL |
| available    | data corresponding to the given condition is available for the record<br>e.g. has speed data: Speed - available                                                            |
| unavailable  | data corresponding to the given condition is not available for the record<br>e.g. no speed data: Speed - not available                                                     |
| before       | listing events that occur before a specified time<br>e.g. Date earlier than 01/06/2024                                                                                     |
| after        | listing events that occur later than a specified time<br>e.g. Date later than 01/06/2024                                                                                   |
| between      | filtering for events between two specified times / values<br>e.g. between 30 km/h and 90 km/h                                                                              |
| less than    | list events with a speed lower than the specified speed<br>e.g. less than 90 km/h                                                                                          |
| greater than | list events with a speed higher than the specified speed<br>e.g. greater than 30 km/h                                                                                      |

It is possible to filter by geographical area utilizing the geo point interface (3) to filter records within a geographical zone created by the user.

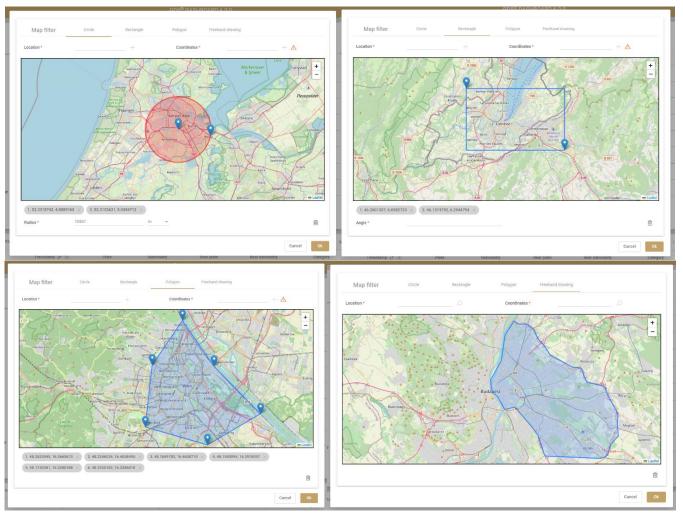

fig.18: Geo location filtering on GDS dashboard

Drawing toolset (circle, rectangle polygon, freehand) is available to the users to define their area of interest by interactive markers, supported by online geocoder engine that turns addresses and place names inserted to the 'Location' box into geographic coordinates. For more info, see chapter 8.3.

Markers can be defined by clicking on the map, searching for a geographical location, or inserting the coordinates. Submitted markers appear in grey tags under the map and can be removed by clicking on the delete tag (x) button. All tags can be removed at once using the Clear map ( $\hat{m}$ ) button.

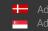

In ADVANCED mode, metadata associated with the records can be put to a complex query using logical operations (AND / OR / NOT / XOR) and parentheses.

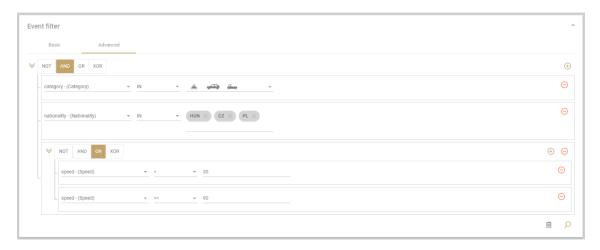

fig.19: Advanced event filter on GDS dashboard, with operators

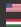

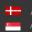

# 4. HIDDEN VEHICLES

This view is only related to traffic events. The Hidden Vehicles interface is available to admin level users. License plates added to the Hidden Vehicles list will not appear in the event list even if they have been detected. Hidden Vehicles will never trigger notifications either.

License plates can be added manually (by clicking Add new vehicle) or by importing it. Import ( and export (iv) are initiated with the icons in the upper right corner.

| (8) admin          | $\otimes$ | ≡ |                       | GDS <sup>®</sup> | DASHBOARD 8 | .6.4 |   |                  | ADAR | TIVE RECO |
|--------------------|-----------|---|-----------------------|------------------|-------------|------|---|------------------|------|-----------|
| Statistics         |           |   |                       |                  |             |      |   |                  |      |           |
| 📋 Event list       |           |   | Hidden vehicle filter |                  |             |      |   |                  |      |           |
| 🗞 Hidden vehicles  |           |   | Plate number          |                  | none        | *    |   |                  |      |           |
| Actions            |           |   | Nationality           |                  | none        | *    |   |                  |      |           |
| C Endpoints        |           |   |                       |                  |             |      | Ŵ | Q                |      |           |
| 🕼 Мар              |           |   |                       |                  |             |      |   |                  |      |           |
| D Live             |           |   | 🕀 Add new vehicle     |                  |             |      | £ | - <del>6</del> 7 |      |           |
|                    |           |   | Plate number          | Nationa          | lity        |      |   |                  |      |           |
|                    |           |   | QWE123                | FRA              |             |      | 0 | <b>i</b>         |      |           |
|                    |           |   | AAA123                | HUN              |             |      | 0 | Ŵ                |      |           |
|                    |           |   | DEF456                | DEU              |             |      | O | Ē                |      |           |
|                    |           |   | ABC123                | HUN              |             |      | 0 | Ŵ                |      |           |
|                    |           |   |                       |                  |             |      |   |                  |      |           |
|                    |           |   |                       |                  |             |      |   |                  |      |           |
| 🚯 Language   Engli |           |   |                       |                  |             |      |   |                  |      |           |
| ණු Settings        |           |   |                       |                  |             |      |   |                  |      |           |
| G Logout           |           |   |                       |                  |             |      |   |                  |      |           |
|                    |           |   | fir oo list of        |                  |             |      |   |                  |      |           |

fig.20: List of hidden vehicles

When importing a CSV file, make sure to follow a template that matches the format of an exported CSV file. This way compatibility is guaranteed. To check whether a certain vehicle is listed among the hidden vehicles, the search box can be used at the top of the interface.

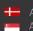

# 5. ACTIONS

Actions in the GDS central software are automated rulesets for notifications, featuring a combination of filters based on various derived information such as time periods, registration numbers, vehicle make and model data, and document properties. Each action can be associated with Notification methods (email/SMS/Webhook/GDS user). As in the "Event list" function, it can also be set for a new action to apply to ANPR (traffic) data or document data. In the case of set actions, it is possible to list both ANPR and/or document actions in the filter view by setting the "Select the table" filter.

| 🖲 admin             | ⊘  |                   |                                                                                                    |                                                                                                    |                                                                       |             |                 |                         |                   |                 | ADAPT                          | IVE REC          |            |
|---------------------|----|-------------------|----------------------------------------------------------------------------------------------------|----------------------------------------------------------------------------------------------------|-----------------------------------------------------------------------|-------------|-----------------|-------------------------|-------------------|-----------------|--------------------------------|------------------|------------|
| El Statistics       | ~  | Action f          | 514                                                                                                    |                                                                                                    |                                                                       |             |                 |                         |                   |                 |                                |                  |            |
| 📋 Event list        |    | Action            | niter                                                                                                    |                                                                                                    |                                                                       |             |                 |                         |                   |                 |                                |                  |            |
| R Hidden vehicles   |    |                   |                                                                                                    | listing -                                                                                                    | multi_event, documents -                                              |             |                 |                         |                   |                 |                                |                  |            |
| Actions             | ^  | Action n          | ame                                                                                                    | none 👻                                                                                                    |                                                                       |             | Evaluation type |                         | none              | Ψ.              |                                |                  |            |
| ℃ Rules             |    | Start of validity |                                                                                                    | none 👻                                                                                                    |                                                                       |             | End of validity |                         | none              |                 |                                |                  |            |
| E Action Entries    |    | Active            |                                                                                                    | none 👻                                                                                                    |                                                                       |             | Exemption       |                         | none              |                 |                                |                  |            |
| C Endpoints         | v  |                   |                                                                                                    |                                                                                                    |                                                                       |             |                 |                         |                   |                 |                                | Ê                | Q          |
| 9 Мар               |    |                   |                                                                                                    |                                                                                                    |                                                                       |             |                 |                         |                   |                 |                                | _                |            |
| ଥି Live             |    |                   |                                                                                                    |                                                                                                    |                                                                       |             |                 |                         |                   |                 |                                |                  |            |
|                     |    | : s               | earch result   😛 Add new actio                                                                                  | on rule                                                                                                    |                                                                       |             |                 |                         |                   |                 | X A I                          | <b>&lt;</b> <    | 1/1 >      |
|                     |    | : >               | earch result   🕘 Add new action                                                                                 | on rule<br>Evaluation type                                                                                                    | Execute if                                                            | Exemption   | Active          | Notifications           | Start of validity | End of validity |                                | <b>&lt;</b> <    | 1/1 >      |
|                     |    | · ·               |                                                                                                    |                                                                                                    | Execute if<br>List includes                                           | Exemption   | Active          | Notifications           | Start of validity |                 |                                | < <<br>0         | 1/1 >      |
|                     |    |                   | Action name                                                                                                    | Evaluation type                                                                                                    |                                                                       |             |                 |                         | Start of validity |                 | Schedule                       |                  |            |
|                     |    |                   | Action name<br>From Odense to Amager alert                                                                      | Evaluation type<br>Plate and nationality (+ rules)                                                                               | List includes                                                         | 0           | $\odot$         | 8 🗹                     | Start of validity |                 | schedule                       | 0                | ŧ          |
|                     |    |                   | Action name<br>From Odense to Amager alert<br>Osmond Allowfist                                                  | Evaluation type<br>Plate and nationality (+ rules)<br>Document types (+ rules)                                                   | List includes                                                         | 0           | 0<br>0          | 8 D                     | Start of validity |                 | schedule                       | 0                | •          |
| ) Language   Englis | sh |                   | Action name<br>From Odense to Amager alert<br>Osmond Allowilist<br>Osmond Blocklist                             | Evaluation type<br>Plate and nationality (+ rules)<br>Document types (+ rules)<br>Document types (+ rules)                       | List includes<br>List includes<br>List includes                       | 0           | ©<br>0          | 8 M<br>M<br>M           | Start of validity |                 | r Schedule O O O O             | 0<br>0<br>0      |            |
|                     | sh |                   | Action name<br>From Odense to Amager alert<br>Osmond Allowlist<br>Osmond Blocklist<br>Speeders (Traffic Events) | Evaluation type<br>Plate and nationality (+ rules)<br>Document types (+ rules)<br>Document types (+ rules)<br>Based on condition | List includes<br>List includes<br>List includes<br>Meet the condition | 0<br>0<br>0 | ©<br>0<br>0     | 8 D<br>D<br>D<br>D<br>8 |                   |                 | r Schedule<br>O<br>O<br>O<br>O | 0<br>0<br>0<br>0 | iii<br>iii |

fig.21: List of actions visible to the User (with icons of currently active Notifications)

| ₽.            |                                  |                  |                          | Not   | ification |
|---------------|----------------------------------|------------------|--------------------------|-------|-----------|
| E             | Email                            | SMS              | Webhook (1)              | GDS   | 3 user    |
| @             | Destination web server *<br>test |                  |                          |       | •         |
| $\mathcal{P}$ | Method *<br>POST                 | ▼ Web u<br>http: | rl<br>//localhost:8080   |       |           |
| 2             | Language *<br>English (EN)       |                  |                          |       | •         |
| $\square$     | Content                          | Testing !        | %%record.@timestamp%%! ! |       |           |
|               |                                  |                  |                          | 0 +   | -         |
|               |                                  |                  |                          | Cance | l Ok      |

fig.22: Configuring notification channels for an Action (in edit view)

Actions can be defined based on:

- condition only
- condition and record parameters:

- in the case of traffic type action, number plate and nationality with condition 0
- in the case of document type action, various document parameters with condition 0

Alert condition can be set as inclusive/exclusive.

#### CREATING AN ACTION 51

Setting up an Action can be achieved with different methods:

- BASIC editing mode (fig. 22), for classical compilation of filters via GUI (i.e.: dropdown menus, checkboxes, input fields)
- ADVANCED editing mode (fig.23), for setting up arithmetic formula with a visual aid (i.e.: AND/OR conditions, parentheses)
- SPECIAL editing mode (fig.24), that allows inserting an SQL syntax to initiate complex queries by users with appropriate knowledge on database operations. Query syntax can be verified using the Check validity button.

| 2                   |                    |         |      |                   |                    |   | Edit action rul                                  |
|---------------------|--------------------|---------|------|-------------------|--------------------|---|--------------------------------------------------|
| Description         |                    | ¢       |      | Reason in message |                    | 4 |                                                  |
| Evaluation type     | Based on condition | ~       |      | Execute if        | Meet the condition | Ť |                                                  |
| Setup timing        | Not set            |         |      |                   |                    |   |                                                  |
| Action filter Basic | Advanced           | Special |      |                   |                    |   |                                                  |
| ID                  | none               | -       |      | Category          | listing            | • | <del>,</del> ,,,,,,,,,,,,,,,,,,,,,,,,,,,,,,,,,,, |
| Device ID           | none               | -       |      | Speed             | none               | * | Motorbike                                        |
| Device type         | none               | -       |      | Timestamp         | none               | • | Passenger car                                    |
| Average speed       | greater than       | r 90    | km/h | Seatbelt fastened | none               | * | Passenger car<br>with trailer                    |
|                     |                    |         |      |                   |                    |   | 🗌 🛲 Van                                          |
|                     |                    |         |      |                   |                    |   | trailer                                          |
|                     |                    |         |      |                   |                    |   | Cancel Subm                                      |

fig.23: BASIC editing mode of a traffic type GDS Action

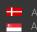

| × | <b>2</b> 0       |                 |                    |           |            | E                      | Edit action | rule |
|---|------------------|-----------------|--------------------|-----------|------------|------------------------|-------------|------|
|   | Evaluation type  |                 | Based on condition | -         | Execute if | Meet the condition 🛛 👻 |             | ^    |
|   | Setup timing     |                 | Not set            |           |            |                        |             |      |
|   | Action filter    | Basic           | Advanced           | Special   |            |                        |             |      |
|   | NOT 🗸 AN         | ID OR XOR       |                    |           |            |                        | $\oplus$    | 14   |
|   | – category - (Ca | tegory) -       | IN -               | يلية -    | -          |                        | Θ           |      |
|   | nationality - (1 | Nationality) -  | = v :              | SWE       | _          |                        | Θ           |      |
|   | ₩ NOT            | AND 🗸 OR XOR    |                    |           |            |                        | ⊕ ⊖         |      |
|   | - type -         | (Detector type) | * =                | ← Hyundai |            |                        | Θ           |      |
|   | type -           | (Detector type) | ¥ =                | ✓ Honda   |            |                        | Θ           |      |
|   |                  |                 |                    |           |            | Can                    | cel Sul     | bmit |

fig.24: ADVANCED editing mode of a traffic type GDS Action

| <b>6</b>               |                          |         |                   |                      | Edit action rule |
|------------------------|--------------------------|---------|-------------------|----------------------|------------------|
| Notifications *        | Email (1)<br>Webhook (1) |         | Exemption         | 0                    |                  |
| Description            | ĥ                        |         | Reason in message |                      | - 1              |
| Evaluation type        | Based on condition 🛛 👻   |         | Execute if        | Meet the condition 👻 |                  |
| Setup timing           | Not set                  |         |                   |                      |                  |
| Action filter Basic    | Advanced                 | Special |                   |                      |                  |
| Add SQL condition here |                          |         |                   | ĥ                    | Check validity   |
|                        |                          |         |                   |                      | Cancel Submit    |

fig.25: SPECIAL editing mode of a traffic type GDS Action

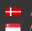

An action can be set to be active only during certain time periods, such as quiet hours or weekends. In the following example, the Action is active from July to the end of December, only on Mondays (all day), Tuesdays (before noon), and Wednesdays (between 10-11AM and 3-5PM) in Budapest local time zone.

|              |                 |                   |   |                 |          |               |             | Tim        |
|--------------|-----------------|-------------------|---|-----------------|----------|---------------|-------------|------------|
| art of va    | lidity          | 07/01/2023, 12:0( |   | End of validity |          | 12/31/2023, 1 | 2:00 🗖      |            |
| chec         | lule            |                   |   |                 |          | Europ         | oe/Budapest | •          |
|              | Day of the weel | Relation          |   | From            |          | То            |             |            |
| $\checkmark$ | Monday          | Daylong           | • |                 | Ŀ        |               | Ŀ           | $\oplus$   |
| $\checkmark$ | Tuesday         | Before            | • |                 | Ŀ        | 12:00 PM      | G           | ÷          |
|              |                 | Between           | • | 10:00 AM        | Ŀ        | 11:00 AM      | Ŀ           |            |
| $\checkmark$ | Wednesday       | Between           | • | 3:00 PM         | <u> </u> | 5:00 PM       | Ŀ           | (+)<br>(†) |
|              | Thursday        | Between           | ~ |                 | Ŀ        |               | Ŀ           | (+)        |
|              |                 | Daturaan          | ~ |                 |          |               |             | ~          |

fig.26: TIMING of active & inactive periods for an action

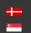

## 5.2 DATA IMPORT

The import of a preset collection of number plates into a new or existing Action group, it can be done by the User's choice of the following principles:

- adding vehicles / documents from a CSV file (the imported collection will be merged to the existing Action, so the original list is not overwritten and no duplicates are created);
- adding vehicles / documents from the Event List.

|                          | 🕂 Add new entry  |                                                                                        | I []   []   K < 1/1 >                                                              |
|--------------------------|------------------|----------------------------------------------------------------------------------------|------------------------------------------------------------------------------------|
|                          | Plate            | Nationality                                                                            | v                                                                                  |
|                          | #1 - Edit Hotlis | st, use IMPORT function                                                                | Items per page: 50 Page: 1/1 Showing: 0 - 0   K < >                                |
| (8) admin                | $\odot$ =        | GDS <sup>®</sup> DASH                                                                  | BOARD 8.6.4 ADAPTI                                                                 |
| Statistics               |                  |                                                                                        |                                                                                    |
| 🗎 Event list             | 5                |                                                                                        | Edit action rule                                                                   |
| ₩ Hidden vehicles        |                  |                                                                                        |                                                                                    |
| 6 Actions                | Action filter    | 🧿 Open                                                                                 | ×                                                                                  |
| ℃ Rules                  |                  | $\leftarrow \rightarrow \lor \uparrow $ is PC $\rightarrow$ OS (C:) $\rightarrow$ temp | ע אַ Search temp א                                                                 |
| E Action Entrie          | ID               | Organise - New folder                                                                  | BEE ▼ CII 20<br>Date modified Type Size                                            |
| C Endpoints              | Device ID        | Log I wanted_vehicles_1.csv MSOCache I wanted_vehicles_2.csv                           | 2025. 02. 04. 9-41 Microsoft Excel C 01<br>2025. 02. 04. 9-41 Microsoft Excel C 01 |
| 🕼 Мар                    | Device type      | #2 - Pick a CSV file using system dialog                                               |                                                                                    |
| ් Live                   | Average speed    | Program Files (x86)                                                                    |                                                                                    |
|                          |                  | ProgramData<br>Python310                                                               | <u></u>                                                                            |
|                          |                  | Recovery                                                                               |                                                                                    |
|                          | 🕂 Add new entry  | temp<br>totalcmd                                                                       | < 1/1 >                                                                            |
|                          | Plate            | Users<br>utils v <                                                                     | ,                                                                                  |
|                          |                  | File game: New Text Document (2).txt                                                   | Microsoft Excel Comma Separa                                                       |
| 🛐 Language   Eng         |                  |                                                                                        | <u>Open</u> Cancel                                                                 |
| ත් Settings              |                  |                                                                                        | Cancel Submit                                                                      |
| 🕂 Logout                 |                  |                                                                                        | Items per page: 50 Page: 1/1 Showing: 1 - 4                                        |
|                          |                  |                                                                                        |                                                                                    |
| (8) admin                | ⊗ ≡              | GDS <sup>®</sup> DASH                                                                  | BOARD 8.6.4 ADAPTI                                                                 |
| 🖻 Statistics             | 5                |                                                                                        |                                                                                    |
| 🗎 Event list             |                  |                                                                                        | Edit action rule                                                                   |
| è Hidden vehicles        |                  |                                                                                        |                                                                                    |
| Actions                  | 🕂 Add new entry  |                                                                                        |                                                                                    |
| ₽ <mark>5</mark> 8 Rules | Plate            | Nationality                                                                            |                                                                                    |
| E Action Entrie          | CNH237           | #3 - Hotlist is now populated (merged)                                                 |                                                                                    |
| C Endpoints              | CTL331           | D                                                                                      |                                                                                    |
| 🕼 Мар                    | CUF086           | D                                                                                      |                                                                                    |
| D Live                   | BMX099           | н                                                                                      |                                                                                    |
|                          | BEE853           | SK                                                                                     |                                                                                    |
|                          | BLJ441           | D                                                                                      |                                                                                    |
|                          | BTX963           | н                                                                                      |                                                                                    |
|                          | GNL001           | н                                                                                      |                                                                                    |
|                          |                  |                                                                                        |                                                                                    |
|                          | GAI119           | SK                                                                                     |                                                                                    |

fig.27: Steps to import collection of number plates registered in an CSV file for a traffic type action

23/58

Action can be set to be executed (notification sent) if the detected vehicle or document meets / does not meet the conditions or is present / not present on the list. Activating the Exemption check box deactivates all actions for vehicles or documents assigned to that list, and pauses notifications. Multiple Exemption lists can be specified. The Action can be activated by checking the Action activated box. Saving changes is possible even if the action is not activated, in which case later activation is required.

#### PREDEFINED ACTIONS 5.3

There are two predefined actions for the Osmond document reader. These actions are schemas for the reader.

- Osmond Allowlist: allowlist for the selected documents.
- Osmond Blocklist: documents blocklist for the selected documents.

These actions are intentionally not active because they do not need to be enabled for cooperation with the Osmond document reader. They only need to be enabled if notifications are also assigned to these actions.

The contents of these lists can be modified from the Action menu.

Further information about their operation can be found in the Osmond manual.

| (8) admin ⊘              | ≡                       |                          |               | GDS <sup>®</sup> | DASHBOARD     | 8.6.4         |                   |                    |             | ADAPTIN       | E RECC | GNITION |
|--------------------------|-------------------------|--------------------------|---------------|------------------|---------------|---------------|-------------------|--------------------|-------------|---------------|--------|---------|
| 년 Statistics ~           | Action filter           |                          |               |                  |               |               |                   |                    |             |               |        |         |
| References               | Select the table        | listing                  | * documen     | ts v             | L'enderon spo |               |                   |                    |             |               |        |         |
| Actions ^                | Action name             | none                     | *             |                  |               |               | none              | *                  |             |               |        |         |
| ୍ଧି <sup>ଙ୍କ</sup> Rules | Start of validity       | none                     | -             |                  |               |               | none              | none 👻             |             |               |        |         |
| E Action Entries         | Active                  | none                     | *             |                  | Exempt        | tion          |                   | none               | *           |               |        |         |
| 🗘 Endpoints 🗸 🗸          |                         |                          |               |                  |               |               |                   |                    |             |               | Ē      | Q       |
| 09 Мар                   |                         |                          |               |                  |               |               |                   |                    |             |               | _      | _       |
| D Live                   | : Search result   🔶 Add | new action rule          |               |                  |               |               |                   |                    | ×           |               | <      | 1/1 >   |
|                          | Action name             | Evaluation type          | Execute if    | Exemption        | Active        | Notifications | Start of validity | End of validity    |             | Schedule      |        |         |
|                          | Osmond Allowlist        | Document types (+ rules) | List includes | 0                | 0             |               |                   |                    |             | 0             | 0      |         |
|                          | Osmond Blocklist        | Document types (+ rules) | List includes | 0                | 0             |               |                   |                    |             | 0             | 0      | ê       |
|                          |                         |                          |               |                  |               |               |                   | Items per page: 50 | Page: 1/1 S | howing: 1 - 2 | K <    | >       |
|                          |                         |                          |               |                  |               |               |                   |                    |             |               |        |         |
| 🛐 Language   English     |                         |                          |               |                  |               |               |                   |                    |             |               |        |         |
| Settings                 |                         |                          |               |                  |               |               |                   |                    |             |               |        |         |
| G Logout                 |                         |                          |               |                  |               |               |                   |                    |             |               |        |         |

fig.28: Predefined Osmond lists in the Actions menu

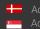

| 2                                                                  |                          |                                                                                                    |                              |                           | Edit action rule                  |
|--------------------------------------------------------------------|--------------------------|----------------------------------------------------------------------------------------------------|------------------------------|---------------------------|-----------------------------------|
| ID                                                                 | none                     | <b>.</b>                                                                                                    | Timestamp                    | none                      | •                                 |
| Date of birth                                                      | none                     | <b>.</b>                                                                                                    | Document type                | none                      | •                                 |
|                                                                    | none                     |                                                                                                    |                              | none                      | _                                 |
| Document number                                                    | none                     | *                                                                                                    | Date of expiry               | none                      | ¥                                 |
| Authority                                                          | none                     | •                                                                                                    | Mother's name                | none                      | •                                 |
| Name                                                               | none                     | ·                                                                                                    | Nationality                  | none                      | •                                 |
| Sex                                                                | none                     | *                                                                                                    | Overall Check                | none                      | •                                 |
|                                                                    |                          |                                                                                                    |                              |                           | Ŵ                                 |
| 🕂 Add new entry                                                    |                          |                                                                                                    |                              | F) []   2                 | . I <b>C</b> < 1/1 >              |
| New<br>Document number Name                                        | Date of birth            | Mother's name                                                                                                    | Document type Date of expiry | Authority                 | Nationality Sex                   |
|                                                                    |                          |                                                                                                    | Items p                      | erpage: 50 Page: 1/1 Show | ving: 0 - 0  < < >                |
|                                                                    |                          |                                                                                                    |                              |                           | Cancel Submit                     |
| 8                                                                  |                          | Ę                                                                                                    | Add new entry                |                           | Cancel Submit<br>Edit action rule |
| в                                                                  | none                     | Document number **                                                                                                    | Add new entry                | none                      | Edit action rule                  |
| _                                                                  | none                     |                                                                                                    |                              | none -                    | Edit action rule                  |
| ID                                                                 |                          | Document number **                                                                                                    |                              |                           | Edit action rule                  |
| ID<br>Date of birth<br>Document number<br>Authority                | none none none           | Document number **<br>Name **                                                                                                    | SPECIMEN000000               | none -                    | Edit action rule                  |
| ID<br>Date of birth<br>Document number<br>Authority<br>Name        | none none none none      | Document number **<br>Name **<br>Date of birth **                                                                                       | SPECIMEN000000               | none -                    | Edit action rule                  |
| ID<br>Date of birth<br>Document number<br>Authority                | none none none           | Document number **<br>Name **<br>Date of birth **<br>Mother's name **                                                                   | SPECIMEN000000               | none -                    | Edit action rule                  |
| ID<br>Date of birth<br>Document number<br>Authority<br>Name        | none none none none      | Document number **<br>Name **<br>Date of birth **<br>Mother's name **<br>Document type                                                  |                              | none -                    | Edit action rule                  |
| ID<br>Date of birth<br>Document number<br>Authority<br>Name        | none none none none      | Document number **<br>Name **<br>Date of birth **<br>Mother's name **<br>Document type<br>Date of expiry **                             |                              | none -                    | Edit action rule                  |
| ID<br>Date of birth<br>Document number<br>Authority<br>Name<br>Sex | none none none none      | Document number **<br>Name **<br>Date of birth **<br>Mother's name **<br>Document type<br>Date of expiry **<br>Authority                |                              | none -                    | Edit action rule                  |
| ID Date of birth Document number Authority Name Sex Add new entry  | none none none none none | Document number **<br>Name **<br>Date of birth **<br>Mother's name **<br>Document type<br>Date of expiry **<br>Authority<br>Nationality | SPECIMEN00000                | none -                    | Edit action rule                  |

fig.29: Add a new document entry to Osmond Allowlist or Osmond Blocklist

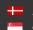

## 5.4 NOTIFICATIONS

In case the user decides to setup custom format for Email/SMS/Webhook/Forgotten password notification, the content of Email, SMS, Webhook and forgotten password notifications can be configured freely. The text of messages (EMAIL, SMS, Webhook, forgotten password) is specified by the user creating it and can invoke any event parameter with smart tags.

| nail template | SMS template | Forgotten password template Webhook template                                                                                           |                                    |                          |
|---------------|--------------|----------------------------------------------------------------------------------------------------|------------------------------------|--------------------------|
| Table *       |              | multi_event                                                                                                    | English (EN)                       | *                        |
| Time zone *   |              | GMT - Date format *                                                                                                    | dd/MM/yyyy H                       | H:mm:ss ▼                |
| Subject *     |              | !%%action.names%%!                                                                                                    |                                    |                          |
| Content *     |              | Action: %%action.names%%!<br>Reason: !%%action.reason%%!                                                                               | î                                  | Edit global<br>replacers |
|               |              | Event ID: !%%record.id%%!<br>Event Time: !%%record.timestamp%%!                                                                        | •                                  |                          |
|               |              | Timestamp         @updated         Action list name         Action rule           adr_bgcolor         adr_coolidence         adr_frame | Action list type Notification type |                          |
|               |              | Seatbelt image Front plate image Images Overview<br>Rear plate image strip_Image Video                                                 | rear_cut_image                     |                          |

fig.30: Compiling message content for email notification using Smart Tags

| 5                     |                      |                   |                      | Add action r |
|-----------------------|----------------------|-------------------|----------------------|--------------|
| Action name *         | Karsten's Watchlist  | Active            |                      |              |
| Notifications *       | Email (1) SMS (1)    | Exemption         | 0                    |              |
| Description           | Å                    | Reason in message | Å                    |              |
| Evaluation type       | Based on condition - | Execute if        | Meet the condition - |              |
| Setup timing          | Not set              |                   |                      |              |
| Action filter Basic   | Advanced Special     |                   |                      |              |
| NOT 🗸 AND OR XOR      |                      |                   |                      | $\oplus$     |
| category - (Category) | IN                   | •                 |                      | Θ            |
|                       |                      |                   |                      |              |
|                       |                      |                   |                      | Cancel Sub   |

fig.31: Imaginary traffic type notification rule named as "Karsten's Watchlist" featuring email and SMS automated notifications

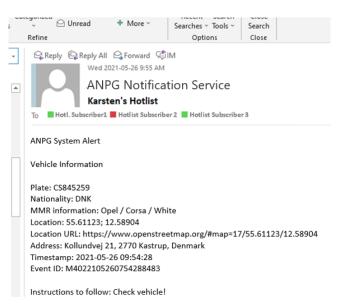

fig.32: Email notification, as it would appear in case a vehicle triggers the conditions of "Karsten's Watchlist"

Both the content and subject of the EMAIL notifications are configurable. Recipients can be defined as regular or hidden addressees (CC or BCC). It is possible to include a generated URL in the notification, so the recipient can see the location on a map with a single click.

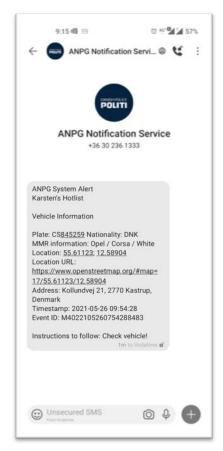

fig.33: SMS notification, as it would appear in case a vehicle triggers the conditions of "Karsten's Watchlist"

There are no restrictions associated with the number of Users who may receive Notifications, given that the Customer's email server and/or SMS provider capacity is sufficient and the number of GDS server nodes have been scaled appropriately to the expected load.

The following settings must also be set for each notification:

- Email and SMS notifications: SMTP settings (see chapter 8.1). •
- Webhook notifications: Web Server settings (see chapter 8.1). •
- Forgotten password: SMTP (see chapter 8.1) and Frontend web address settings (see chapter • 8.5)

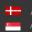

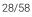

# 6. ENDPOINT MANAGEMENT

Devices (cameras, document readers, etc.), locations, and the sections (required for average speed measurement) can be defined in the menu entry named: Devices. This function is only available to members of the Administrator user group.

## 6.1 DEVICES

There are two methods to register a device:

- During automatic registration, AR cameras and document readers automatically access the GDS based on the IP address specified on their interface. As soon as the device reaches the address, authenticates itself, and receives a response from the GDS, it sends information of device characteristics to the GDS. This data is loaded onto the device data sheet and only needs to be verified and approved by an admin-level user to start its operation.
- During manual registration, clicking the Add New Device button will pop up a blank form and the user will need to fill in the device information. This is required when registering third party devices (cameras, document readers, etc.).

|                       | · · |           |                      |               |           |                   |                                               |          |         |        |            |       |
|-----------------------|-----|-----------|----------------------|---------------|-----------|-------------------|-----------------------------------------------|----------|---------|--------|------------|-------|
| (8) admin             | ø   |           |                      |               |           |                   |                                               |          |         | ADAPTI | VE REC     |       |
| Statistics Event list | ř   | Device    | filter               |               |           |                   |                                               |          |         |        |            |       |
| Re Hidden vehicles    |     | Select th | ne table             |               | listing   | •                 | multi_event, documents +                      |          |         |        |            |       |
| Actions               | ~   | Device II | D                    |               | none 👻    |                   | Location                                      | none     | *       |        |            |       |
| C Endpoints           | ^   | Name      | Device type          |               | none      | one   Accepted by |                                               | none 👻   |         |        |            |       |
| Devices               |     | Device ty |                      |               | none      | *                 | Accepted                                      | none 👻   |         |        |            |       |
| Cocations             |     | Active    |                      |               | none      |                   |                                               |          |         |        |            |       |
| A Sections            |     |           |                      |               |           |                   |                                               |          |         |        | Ē          | Q     |
| 🕼 Мар                 |     |           |                      |               |           | _                 |                                               |          |         |        |            |       |
| D Live                |     | : 5       | earch result   🕒 Add | I new device  |           |                   |                                               |          |         | A L P  | <b>c</b> < | 1/1 > |
|                       |     |           | Device ID ↑          | Name          | Device t  | ype               | Location                                      | Accepted | Active  |        |            |       |
|                       |     |           | A041                 | A041          | Trafficsp | pot Platinu       | m Alkotás u. 41.                              | $\odot$  | $\odot$ | 0      |            |       |
|                       |     |           | DOCA                 | d-DOCA        | Trafficsp | pot Platinu       | m Budapesti Liszt Ferenc Nemzetközi Repülőtér | $\odot$  | $\odot$ | 0      | 2          |       |
|                       |     |           | DOCB                 | d-DOCB        | Trafficsp | pot Platinu       | m Budapesti Liszt Ferenc Nemzetközi Repülőtér | $\odot$  | $\odot$ | 0      |            |       |
| 🚯 Language   Engli:   | sh  |           | N039                 | d-N039        | Trafficsp | pot Platinu       | m Nagyjenő u 10.                              | $\odot$  | $\odot$ | 0      |            |       |
| 🐯 Settings            |     |           | P001                 | Perbál Device | Trafficsp | pot Platinu       | m Perbál Posta                                | $\odot$  | $\odot$ | 0      |            |       |
| ⊖ Logout              |     |           | U001                 | d-U001        | Trafficsp | pot Platinu       | m Villányi út 91.                             | Ø        | $\odot$ | 0      |            |       |
|                       |     |           |                      |               |           |                   |                                               |          |         |        |            |       |

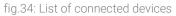

Upon manually registering a new device, the following parameters shall be declared:

- ID Assigned by the user based on a number or name (such as a serial number) that is unique to each device.
- Name Any name given to the device assigned by the user.
- Device type Can be selected by the user from a list of specified device types or filled in freely.
- Event Table To be selected from the options provided in the drop-down menu. By default, the "multi\_event" table contains traffic data, while the "documents" table contains document data.
- Connection method To be defined based on the contact direction, depending on the communication of the device (PUSH or PULL communication protocol).

- Server URLs The server's access link is required only when the connection mode is "Server" (ws://a\_server\_address:port/url).
- Active Disabling the Active section will make the device inactive, so it will be kept registered but will not communicate with the server.
- Video URLs The RTSP link of the device (which provides video streams) is required to access the live footage (H.264) and display it in the Live section of the GUI (see Chapter 7.4).
- Location name – To be selected from existing list of Locations or assigned to a new location using the new location shortcut.

| (8) admin 🕑          | ≡                                | G                                 | GDS <sup>®</sup> DASHBOARD 8.6.4 |                 | ADAPTIVE RECOGNITION |
|----------------------|----------------------------------|-----------------------------------|----------------------------------|-----------------|----------------------|
| 된 Statistics ~       | Device filter                    |                                   |                                  |                 |                      |
| 📋 Event list         |                                  |                                   |                                  |                 |                      |
| ở Hidden vehicles    | Select the table                 |                                   | New device                       |                 |                      |
| 🗗 Actions 🗸 🗸        | Device ID                        |                                   |                                  | none 👻          |                      |
| & Endpoints ^        | Name                             | Device ID *                       |                                  | none 👻          |                      |
| Devices              | Device type                      | Name *                            |                                  | none            |                      |
| O Locations          | Device type                      | Event table *                     | multi_event ~                    |                 |                      |
| A Sections           | Active                           | Device type *                     |                                  |                 |                      |
| ФЗ Мар               |                                  | Connection mode *                 | Client                           |                 | ê ,                  |
| ට් Live              | : Search result   🔶 Add new devi | Device server URLs *              | Number of URLs: 0                |                 |                      |
|                      |                                  | Active                            |                                  |                 |                      |
|                      | Device ID   Name                 | Acuve                             |                                  | Accepted Active |                      |
|                      | A041 A041                        | Video URLs                        | Number of URLs: 0 (+)            | Ø Ø             | 1                    |
|                      | DOCA d-DOCA                      | A Location *                      | <b>•</b> $\oplus$                | ⊗               | / 🔟                  |
|                      | DOCB d-DOCB                      | 3                                 |                                  | Ø Ø             | 1                    |
| 🛐 Language   English | N039 d-N039                      |                                   | Cancel Submit                    | 0 0             | 0                    |
| ĝ: Settings          | P001 Perbál I                    | Device Trafficspot Platinum Perbi | ál Posta                         | Ø Ø             | 1                    |
| 🕒 Logout             | U001 d-U001                      | Trafficspot Platinum Villár       | ıyi út 91.                       | Ø Ø             | 1                    |

fig.35: Registering a new device manually

It is also possible to accept the automatic registration of devices in the Map menu (see chapter 7.3).

#### 6.2 **I**OCATIONS

Devices are grouped by Locations, that correspond to an installation site (i.e. checkpoint or gantry). Defining locations is a pre-requirement of initiating average speed measurement feature of GDS.

New location can be added by entering latitude and longitude coordinates, or by entering an identification name. In addition to the basic data (ID, name, type, table, location), filtering between devices is also possible according to the status of registration and the person accepting it.

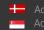

| (8) admin               | ⊘  | ≡                                    | c                       | BDS <sup>®</sup> DASHBOA | RD 6.6.0   | ADAPTIV                                           | RECOGNITION |
|-------------------------|----|--------------------------------------|-------------------------|--------------------------|------------|---------------------------------------------------|-------------|
| 년 Statistics            | ~  | Location filter                      |                         |                          |            |                                                   |             |
| Event list              |    | Id none                              | Ŧ                       | Lo                       | ngitude    | none 👻                                            |             |
| 윰 Actions               | ^  | Location name none                   | Ŧ                       | La                       | titude     | none 💌                                            |             |
| °5° Rules               |    |                                      |                         |                          |            |                                                   | ê ,2        |
| E Plates<br>Ô Endpoints | ^  | : Search result   🕘 Add new location |                         |                          |            | A L M A L K                                       | < 1/1 →     |
| Devices                 |    | ы                                    | Location name 1         | Latitude                 | Longitude  | Devices                                           |             |
| Continue Locations      |    | NDcuNDkyNTU=-MTkuMDlzNzE=            | A41 GDS Test            | 47.49255                 | 19.02371   | 11732B9 11743b8 (+4)                              | 0 💼         |
| Sections                |    | NDcuNDky0TEy-MTkuMDlzNTY2            | Alkotás u. 41.          | 47.492912                | 19.023566  | Mobil App-Bucsi MMMME (+17)                       | / 🗊         |
| 12 Map<br>13 Live       |    | NDcuNTM0MzY0-MTkuMDc5NTc5            | Frangepán u.            | 47.534364                | 19.079579  | SpeedCAM Simulator #1<br>Frangepán u SpeedCam A9b | 0           |
|                         |    | NDcuMA==-MTcuMA==                    | Mobile device           | 47                       | 17         | Csaba phone                                       | / 11        |
|                         |    | NjYuMA==-NjYuMA==                    | MárkLaciNorbi           | 66                       | 66         | Bubuka1234#A-F fsdhfsdhhfdshfd (+1)               | / ii        |
|                         |    | NDcuMzU2NTizOA==-MTkuNDM4NjE00Q==    | NORBITESZT001           | 47.3565238               | 19.4386149 |                                                   | 0           |
| 🚱 Language   Engli      | sh | NDcuNTYyNzgxNA==-MTkuMTI2NzQ0Ng==    | Pelias Test             | 47.5627814               | 19.1267446 |                                                   | 0           |
| Settings                |    | NDcuNTkzMDQ1-MTguNzY5MDE3            | Perbal 01 - Trafficspot | 47.593045                | 18.769017  | Perbáli Trafficspot Enforcement Simulator         | 0 ti        |
| G Logout                |    | NDcuNTgzNTU3-MTguNzY2NzU0            | Perbal Pole 01          | 47.583557                | 18.766754  | Perbáli Enforcement #1 Perbáli Enforcement (+4)   | a 🖉         |
|                         |    | NDcuNTgzNTU3-MTguNzY5MDE3            | Perbal cam test         | 47.583557                | 18.769017  | Arhcam148 IntellioCam (+1)                        | 0 m         |

fig.36: List of locations

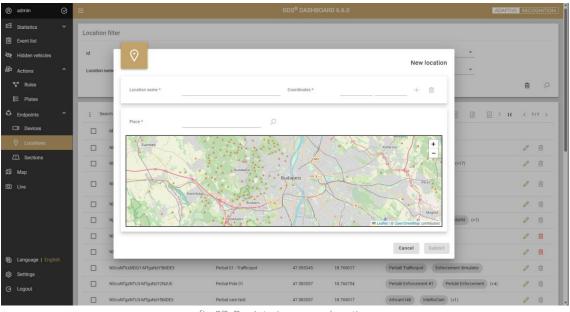

fig.37: Registering a new location

## 6.3 SECTIONS (AVERAGE SPEED ENFORCEMENT)

Globessey Data Server provides a convenient solution for certified average speed enforcement, thus efficiently promoting safe driving behavior and reducing road traffic externalities (noise and pollution) throughout the control sections – such as bridges and tunnels – that may not be feasible to cover with traditional speed traps.

Unique vehicle identifiers – plate numbers or anonymized tags – are tracked through the monitored sections (and section groups in case of multi lane roads) defined between Locations. Since Adaptive Recognition devices are registered automatically by GDS, all the operator has to do is defining the applicable driving distance and tolerance levels for average speed calculation and select the

corresponding entry & exit locations. In order to provide accurate statistics, the system only records relevant travel-times of uninterrupted journeys along each control section (the average speed and transit time are recorded for the exit event). The pairing logic of entry and exit events can be customized on the user interface, according to the application environment.

| (8) admin                                     | ⊘ = |         | Section name                                                           |            |                                                              |                                                                                                    |                                |             | ADAPTIVE |                            | ITION |
|-----------------------------------------------|-----|---------|------------------------------------------------------------------------|------------|--------------------------------------------------------------|----------------------------------------------------------------------------------------------------|--------------------------------|-------------|----------|----------------------------|-------|
| Statistics                                    | × I |         | Entry location                                                         |            |                                                              |                                                                                                    |                                |             |          |                            |       |
| Event list                                    |     | <b></b> | Exit location                                                          | r          | one 👻                                                        | Active                                                                                                    | none                           |             |          |                            |       |
| Actions                                       | ~   | -       | Section length                                                         | r          | one 👻                                                        | Maximum transition time                                                                                           | none                           | ÷           |          |                            |       |
| 🐨 Rules                                       |     | -       | Active<br>Event table                                                  | r          | one 👻                                                        | Tolerance                                                                                                    | none                           | *           |          |                            |       |
| E Plates                                      |     | -       | Maximum transition time                                                | r          | one 👻                                                        | Entry devices                                                                                                    | none                           | Ŧ           |          |                            |       |
| Endpoints                                     | ^   |         | Tolerance                                                              | ,          | one 👻                                                        | Exit devices                                                                                                    | none                           | Ŧ           |          |                            |       |
| Devices O Locations                           |     | -       | Entry devices                                                          |            |                                                              |                                                                                                    |                                |             |          | Ē                          | Q     |
| Sections                                      |     | _       | Exit devices                                                           |            |                                                              |                                                                                                    |                                |             |          |                            |       |
| 🕼 Мар                                         |     | : s     | earch result                                                           | ew section |                                                              |                                                                                                    | 1 3                            | X           | K        | < 1/1                      | >     |
| D Live                                        |     |         | Section name 1                                                         |            | Entry location                                               | Exit location                                                                                                    | Section length                 | Active      |          |                            |       |
|                                               |     |         |                                                                        |            |                                                              |                                                                                                    | eccan renger                   | Active      |          |                            |       |
|                                               |     |         | ASDF                                                                   |            | Teszt helszin                                                | Teszt helyszin - Allee 21                                                                                         | 43.231                         | S           | 0        | <u>iii</u>                 |       |
|                                               |     |         | ASDF<br>Accepted device test                                           |            | Teszt helszín<br>Alkotás u. 41.                              | Teszt helyszín - Allee 21<br>Teszt helyszín - Allee 21                                                            |                                |             | 0        | <b>⊡</b>                   |       |
|                                               |     |         |                                                                        | asz        |                                                              | Teszt helyszín - Allee 21                                                                                         | 43.231                         | $\odot$     |          |                            |       |
|                                               |     |         | Accepted device test                                                   | asz        | Alkotás u. 41.                                               | Teszt helyszín - Allee 21                                                                                         | 43.231                         | 0           | 0        | <u>iii</u>                 |       |
| ন্ধ্য Language   Engli                        | sh  |         | Accepted device test<br>Advanced condition szak                        | 39Z        | Alkotás u. 41.<br>Teszt helyszín - Allee t                   | Teszt helyszín - Allee 21<br>5222 (teszt #21) Teszt helyszín - Allee 21                                           | 43.231<br>111<br>1230          | ©<br>©<br>0 | 0        | <ul><li><b>□</b></li></ul> |       |
| 段 Language   Englis<br>② Settings<br>今 Logout | sh  |         | Accepted device test<br>Advanced condition szak<br>Alkotás - Frangepán | 89Z        | Alkotás u. 41.<br>Teszt helyszín - Allee :<br>Alkotás u. 41. | Text helyszín - Allee 21<br>5222 (keszt #21) Teszt helyszín - Allee 21<br>Frangepán u.<br>Perbal 01 - Trafficspot | 43.231<br>111<br>1230<br>10000 | ©<br>©<br>O | 0        | ₩<br>₩                     |       |

fig.38: List of sections

| (B) admin           | ${}^{\odot}$ | =                             |                |     | GDS <sup>®</sup> DASHBOARD 8.6.4 | AD/           | APTIVE REC |                   |
|---------------------|--------------|-------------------------------|----------------|-----|----------------------------------|---------------|------------|-------------------|
| 名 Statistics        | ~_           | Section filter                |                |     |                                  |               |            |                   |
| Event list          |              |                               |                |     |                                  |               |            |                   |
| X Hidden vehicles   |              |                               |                |     |                                  | New section   |            |                   |
| Actions             |              | Section name •                |                |     | Event table                      |               |            |                   |
| C Endpoints         |              | Sector name -                 |                |     | LINEE MENT                       |               |            |                   |
| Devices             | E            | Entry location *              |                | *   | Entry devices *                  |               |            |                   |
| Continue Locations  | E            | Exit location *               |                | *   | Exit devices *                   | *             |            |                   |
| A Sections          |              | Section length *              |                | m 👻 | Maximum transition time *        | ms 👻          | ē          |                   |
| 🕼 Мар               |              |                               |                |     |                                  |               |            | 2                 |
| D Live              | 1            | Folerance *                   |                | m 👻 | Active                           |               |            |                   |
|                     |              | Condition Basic Ac            | vanced Special |     |                                  |               | IK <       | 1/1 >             |
|                     |              | Selected field    Add selecte | d field        |     |                                  |               |            |                   |
|                     |              |                               |                |     |                                  |               |            |                   |
|                     |              |                               |                |     |                                  |               | ĸ          | $\langle \rangle$ |
| 🛃 Language   Englis | 8            |                               |                |     |                                  | Cancel Submit |            | _                 |
| ැලි Settings        |              |                               |                |     |                                  |               |            |                   |
| 🕒 Logout            |              |                               |                |     |                                  |               |            |                   |

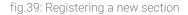

Upon registering a new section, the following parameters shall be declared:

- Section Name A name that identifies the section.
- Event Table Defining the traffic table structure (currently: multi\_event). This entry is automatically filled in based on the devices on the selected entry and exit points.
- Entry Point The beginning of the section (must be added to the Locations in advance).

- Entry Devices Device selected to record at the entry point of the section, registered at the Entry Location (must be added to Devices in advance).
- Exit Location The end point of the section (must be added to the Locations in advance).
- Exit Devices Device selected to record at the exit point of the section, registered at the Exit Location (must be added to Devices in advance).
- Section Length The distance in meters between the entry and exit locations / devices.
- Maximum transit time Average speed data will NOT be calculated for vehicles passing this timeout limit.
- Tolerance Tolerance / uncertainty of the length of the road section (e.g. standard deviation of measurement).
- Active Activate or deactivate the given section.

| tion filter                      |                 |     |                           |             | New section |
|----------------------------------|-----------------|-----|---------------------------|-------------|-------------|
| Section name *                   | Section A - V   |     | Event table               | multi_event |             |
| Entry location *                 | Alkotás u. 41.  | -   | Entry devices *           | A041        | -           |
| Exit location *                  | Villányi út 91. | *   | Exit devices *            | d-U001      | -           |
| Section length *                 | 1200            | m v | Maximum transition time * | 1800000     | ms 👻        |
| Tolerance *                      | 12              | m + | Active                    |             |             |
| Condition Basic Advanced Special |                 |     |                           |             |             |
| Selected field • •               |                 |     |                           |             |             |
| Plate × Nationality ×            |                 |     |                           |             |             |
|                                  |                 |     |                           |             |             |
|                                  |                 |     |                           | Ca          | ncel Submit |

fig.40: Editing section conditions

Conditions for identifying & pairing events from two points in the section can be set up in the lower section of the editing interface, using Basic – Advanced – Special methods.

The following parameters can be selected from the list as Basic condition:

- Category
- Nationality
- License plate number
- Rear nationality
- Rear plate number

In cases the entry and exit parameters – according to which events shall be paired – are different (e.g.: first license plate for entry and rear license plate for exit), it is necessary to set the conditions on the Advanced tab by utilizing AND / OR / NOT / XOR logical operators.

In the Special menu, these conditions, and the relationships between them can be specified with SQL command. Saved sections can be filtered and exported in the same way as the Event list, and the list of columns to be displayed can be expanded by clicking on the three dots icon in the upper corner.

# 7. VISUALIZATION

## 7.1 STATISTICS

The Statistics module based on the market-leader KIBANA framework offers data visualization solution tailored to your needs. These dashboards are built up with interactive, cross-linked elements that are updated in real time as the user applies different filtering options.

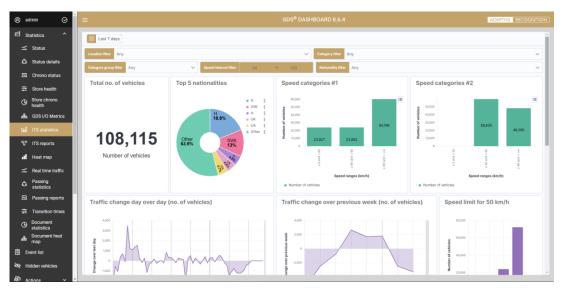

fig.41: Traffic data visualization in Statistics module

These modules are prepared to offer various graphs of time-series, pie charts, bar charts that can be displayed with arbitrarily configurable parameters, summaries, and metrics in configurable timeframe for all sorts of business intelligence activities. Relative and absolute timeframes can be applied with the help of the calendar widget in the upper corner of the statistics window.

| Quick select              | <             | >                         |
|---------------------------|---------------|---------------------------|
| Last ~ 7                  | Days ~ Ap     | oply<br>eed interval filt |
| Commonly used             |               |                           |
| Today                     | Last 24 hours | nalities                  |
| This week                 | Last 7 days   |                           |
| Last 1 minute             | Last 30 days  |                           |
| Last 15 minutes           | Last 90 days  |                           |
| Last 30 minutes           | Last 1 year   | H<br>18.8%                |
| Last 1 hour               |               | 18.8%                     |
| Recently used date ranges |               |                           |
| Last 7 days               |               | SV<br>13                  |

fig.42: Calendar widget for easy filtering

34/58

| Traffic-related statistics modules                                                                                                    | Layout (sample illustration)                                                                                                    |  |  |
|----------------------------------------------------------------------------------------------------|----------------------------------------------------------------------------------------------------|--|--|
| ITS statistics<br>total number of vehicles<br>top nationalities<br>speed categories<br>hourly traffic intensity<br>change of traffic intensity<br>speed offense statistics<br>distribution of vehicle categories<br>traffic density heatmap  |                                                                                                    |  |  |
| <ul> <li>ITS reports</li> <li>total number of vehicles</li> <li>average speed</li> <li>number and average speed per location</li> <li>distribution of vehicle categories</li> <li>distribution of vehicle categories per location</li> </ul> | Control         Control         Control           Image: Control         Image: Control         Image: Control         Image: Control           Image: Control         Image: Control         Image: Control         Image: Control         Image: Control           Image: Control         Image: Control         Image: Contro         Image: Control         Imag                                                                                                    |  |  |
| <ul> <li>Heat map</li> <li>Interactive heat map of traffic clusters</li> </ul>                                                                                                    | 2 CONTRACTOR CONTRACTOR CONTRACTO                                                                          |  |  |
| <ul> <li>Real time traffic</li> <li>traffic jam monitoring</li> <li>average speed</li> <li>total number of vehicles</li> <li>number of vehicles by location</li> <li>number of vehicles by category</li> </ul>                               | Cardenalization of values<br>Cardenalization of values<br>Ca |  |  |
| <ul> <li>Passing statistics</li> <li>top 20 passing vehicles</li> <li>all vehicles and unique vehicles</li> <li>daily distribution of vehicles</li> <li>weekly distribution of vehicles</li> </ul>                                           |                                                                                                    |  |  |
| <ul> <li>Passing reports</li> <li>total number of vehicles</li> <li>weekly difference in vehicle count</li> <li>top 20 passing vehicles</li> <li>top 20 passing vehicles by location</li> </ul>                                              | Conference of a solution         Conference of a solution           96,6645         Number of valuelities         Number of valuelities           ************************************                                                                                                    |  |  |

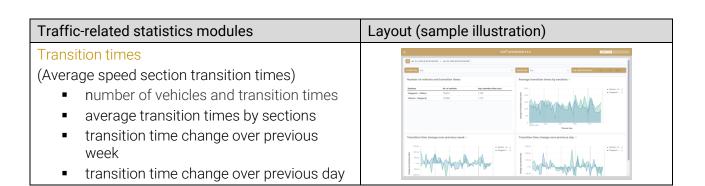

| Metrics-related statistics modules                                                                                                    | Layout (sample illustration)             |  |  |
|----------------------------------------------------------------------------------------------------|------------------------------------------|--|--|
| <ul> <li>Document statistics</li> <li>total number of passengers</li> <li>number of passengers by country</li> <li>speed categories</li> <li>number of passengers by country</li> <li>document scan density heat map by device (no. of scans)</li> <li>weekly passenger flow comparison</li> <li>daily passenger flow comparison</li> </ul> |                                          |  |  |
| <ul> <li>Document heat map</li> <li>geographic heat map</li> <li>number of passengers</li> </ul>                                                                                                    | de de de de de de de de de de de de de d |  |  |

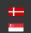

## 7.2 HEALTH REPORTING

GDS offers key status information about the host system (server) that the GDS is running on:

- database health
- connection status
- storage (Used/Free/Reserved)

| (8) admin         | Ø        | -     |           |                 |                           |        | GDS <sup>®</sup> DASHBO | ARD 6.6.0  |               |
|-------------------|----------|-------|-----------|-----------------|---------------------------|--------|-------------------------|------------|---------------|
| Statistics        | xage sta | N Eve | ent filte | er              |                           |        |                         |            |               |
| 🗎 Event list      |          | -     |           |                 |                           |        |                         |            |               |
| 🗞 Hidden vehicles |          | 1     | Search    | result          |                           |        |                         |            | <u>दि</u> । [ |
| Actions           | ~        |       | 0         | ID              | Timestamp ↓r ①            | Plate  | Nationality             | Rear plate | Rear nat      |
| C Endpoints       | ~        |       | 12        | GDSI23052610514 | May 26, 2023, 12:51:49 PM | HOT670 | HUN                     |            |               |
| Ф Мар             |          |       | 12        | GDSI23052610514 | May 26, 2023, 12:51:42 PM | SRN833 | HUN                     |            |               |
| D Live            |          |       | 12        | GDSI23052610513 | May 26, 2023, 12:51:30 PM | JZD402 | HUN                     |            |               |
|                   |          |       | 12        | P0012305261051  | May 26, 2023, 12:51:28 PM | JZD402 | HUN                     |            |               |
|                   |          |       | 12        | PAXT2305261051  | May 26, 2023, 12:51:14 PM | OUV935 | UA                      | MQW984     | UA            |
|                   |          |       | 12        | P0012305261051  | May 26, 2023, 12:51:06 PM |        |                         |            |               |
|                   |          |       | 12        | GDSI23052610510 | May 26, 2023, 12:51:01 PM | PCS734 | HUN                     |            |               |
|                   |          |       | 12        | P0012305261050  | May 26, 202 50:58 PM      | PCS734 | HUN                     |            |               |

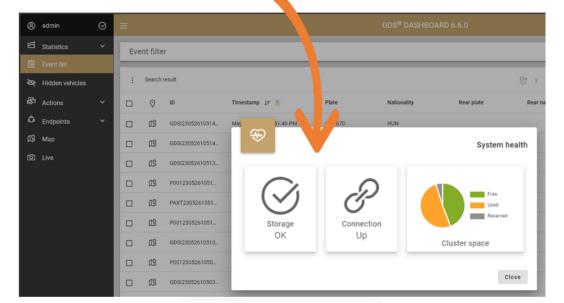

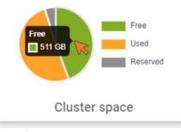

fig.43: Server status widget

In case of an issue (i.e.: no connection, storage full) the users are notified on the login screen.

Live status of registered endpoints (devices) is presented in a tabular and pie chart format on the Statistics / Status screen.

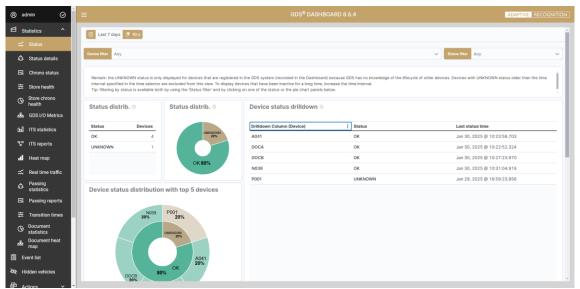

fig.44: Device live status

Live status details of registered endpoints (devices) are presented in a tabular format on the Statistics /Status details screen.

| (8) ad             | fmin                                  | Ø     | ≡                                                  |                              |                          |                              | GDS <sup>®</sup> DASH        | BOARD 8.6.4               |                         |           | A                          | DAPTIVE RECOGNITIO          |
|--------------------|---------------------------------------|-------|----------------------------------------------------|------------------------------|--------------------------|------------------------------|------------------------------|---------------------------|-------------------------|-----------|----------------------------|-----------------------------|
| ⊠ st               | atistics                              | ^     | East 30 days                                       |                              |                          |                              |                              |                           |                         |           |                            |                             |
| <del>ش</del>       | Status                                |       | Device filter Any                                  |                              | Software f               | iter Any                     | ~                            | Module group filter       | Any                     | Modu      | e name filter Any          |                             |
|                    | Status detail                         |       | Parameter filter Any                               |                              |                          |                              | tus filter Any               |                           | ✓ Value filter          | Any       |                            | ·                           |
| ti<br>1            | Chrono statu<br>Store health          |       | Parameter-level status<br>Displays up to 10,000 in |                              | ard. Remark: in the case | of the automatically gene    | rated and the UNKNOWN        | statuses, there are no pa | arameter level results. |           |                            | ĺ                           |
| ୍ତ<br>&            | Store chrono<br>health<br>GDS I/O Met |       | GDS Status - Gr                                    | oup Level Param              | eter Breakdown           | (click on a link to          | o apply filters)             |                           |                         |           |                            |                             |
| 60                 | ITS statistics                        |       | Device                                             | Software                     | Module group             | Module Name                  | Parameter                    | Status                    | Value                   | Unit      | Warning interval           | Critical interval           |
|                    | ITS reports                           |       | GLOB19-PC0-0002 -<br>NorbiPcBudapest               | CPU Load                     | System                   | CPU Load                     | CPU Load                     | ОК                        | 1                       | %         | [70.000000 →<br>90.000000] | [91.000000 →<br>100.000000] |
|                    | Heat map                              |       | GLOB19-PC0-0002 -<br>NorbiPcBudapest               | DiskUsed_C:                  | System                   | DiskUsed_C:                  | DiskUsed_C:                  | ок                        | 77,64                   | %         | [90.000000 → ~]            | [95.000000 → ~]             |
|                    | Real time tra                         | affic | GLOB19-PC0-0002 -<br>NorbiPcBudapest               | DiskUsed_D:                  | System                   | DiskUsed_D:                  | DiskUsed_D:                  | ОК                        | 49,45                   | %         | [90.000000 → ~]            | [95.000000 → ~]             |
| ۵                  | Passing                               |       | GLOB19-PC0-0002 -<br>NorbiPcBudapest               | Memory_Used                  | System                   | Memory_Used                  | Memory_Used                  | ок                        | 59,85                   | %         | (empty)                    | [95.000000 →<br>100.000000] |
|                    | statistics<br>Passing repo            | orts  | GLOB19-PC0-0002 -<br>NorbiPcBudapest               | Network_Usage_Byte<br>s      | Networking               | Network_Usage_Byte<br>s      | Network_Usage_Byte<br>s      | ок                        | 3306945515              | bytes/sec | (empty)                    | (empty)                     |
| #                  | Transition tir                        |       | GLOB19-PC0-0002 -<br>NorbiPcBudapest               | Service Dnscache -<br>Status | (empty)                  | Service Dnscache -<br>Status | Service Dnscache -<br>Status | ок                        | 1                       | (empty)   | (empty)                    | (empty)                     |
| G                  | Document<br>statistics                |       | GLOB19-PC0-0002 -<br>NorbiPcBudapest               | Service Netlogon -<br>Status | (empty)                  | Service Netlogon -<br>Status | Service Netlogon -<br>Status | ок                        | 1                       | (empty)   | (empty)                    | (empty)                     |
| 6 <b>8</b> 2       | Document he                           | eat   | GLOB19-PC0-0002 -<br>NorbiPcBudapest               | TCP_Connections              | Networking               | TCP_Connections              | TCP_Connections              | ок                        | 262                     | (empty)   | (empty)                    | (empty)                     |
| 📋 Ev               | vent list                             |       | PHSC-PC1-0001 -<br>PhenakistoscopePC               | CPU Load                     | System                   | CPU Load                     | CPU Load                     | ок                        | 1                       | %         | [70.000000 →<br>90.000000] | [91.000000 →<br>100.000000] |
| <b>ХО</b> Р НІ     | idden vehicles                        | s     |                                                    |                              |                          |                              |                              |                           |                         |           |                            |                             |
| නි <sup>1</sup> බැ | ctions                                | v •   |                                                    |                              | <i>C</i> .               | 45 D .                       | 12                           | 1.1.1                     |                         |           |                            |                             |

fig.45: Device live status details

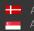

Chronological status of registered endpoints (devices) is available on the Statistics / Status screen.

| 🖲 admin 🛛 🖉              | 1                                                  | GDS <sup>®</sup> DAS                                    | HBOARD 8.6.4                        | ADAPTIVE                               | RECOGNITION                 |
|--------------------------|----------------------------------------------------|---------------------------------------------------------|-------------------------------------|----------------------------------------|-----------------------------|
| ☑ Statistics ^           | 👼 Last 30 days                                     |                                                         |                                     |                                        |                             |
| 式 Status                 | Drilldown Column (Original Timestamp UTC + Device) | Status                                                  | Local Time                          | Device                                 | î                           |
| 👶 Status details         | 2025-01-30 09:31:04 > N039                         | ок                                                      | Jan 30, 2025 @ 10:31:04.919         | N039                                   |                             |
| 🖂 Chrono status          | 2025-01-30 09:27:23 > DOCB                         | ОК                                                      | Jan 30, 2025 @ 10:27:23.970         | DOCB                                   |                             |
| 去 Store health           | 2025-01-30 09:23:58 > A041                         | ОК                                                      | Jan 30, 2025 @ 10:23:58.703         | A041                                   |                             |
|                          | 2025-01-30 09:22:52 > DOCA                         | ОК                                                      | Jan 30, 2025 @ 10:22:52.324         | DOCA                                   |                             |
| G Store chrono<br>health | 2025-01-30 09:22:19 > N039                         | ОК                                                      | Jan 30, 2025 @ 10:22:19.878         | N039                                   |                             |
| 6DS I/O Metrics          | 2025-01-30 09:18:17 > DOCB                         | ОК                                                      | Jan 30, 2025 @ 10:18:17.712         | DOCB                                   |                             |
| ITS statistics           | 2025-01-30 09:15:43 > A041                         | ОК                                                      | Jan 30, 2025 @ 10:15:43.636         | A041                                   |                             |
| _                        | 2025-01-30 09:13:34 > N039                         | OK                                                      | Jan 30, 2025 @ 10:13:34.848         | N039                                   |                             |
| °⊑° ITS reports          | 2025-01-30 09:13:22 > DOCA                         | OK.                                                     | Jan 30, 2025 @ 10:13:22.250         | DOCA                                   |                             |
| I Heat map               | 2025-01-30 09:09:11 > DOCB                         | ОК                                                      | Jan 30, 2025 @ 10:09:11.641         | DOCB                                   |                             |
| 式 Real time traffic      | Device status 0                                    |                                                         | Device status - percentage of occur | 00000                                  |                             |
| Passing statistics       |                                                    |                                                         |                                     | ences o                                |                             |
| Passing reports          | 3                                                  | <ul> <li>Status: OK</li> <li>Status: Warning</li> </ul> | 100%                                | <ul> <li>Stat</li> <li>Stat</li> </ul> | us: OK                      |
|                          | 25                                                 | Status: Critical     Status: Unknown                    | 80%                                 |                                        | us: Critical<br>us: Unknown |
| O Document<br>statistics | 2                                                  |                                                         | 80%                                 |                                        |                             |
| Document heat<br>map     | 51 1.5                                             |                                                         | 40%                                 |                                        |                             |
| 🗎 Event list             | 1                                                  |                                                         |                                     |                                        |                             |
| ₩ Hidden vehicles        | 0.5                                                |                                                         | 20% -                               |                                        |                             |

fig.46: Device chronological status

Live status of the underlaying database clusters and nodes is available on the Statistics / Store health screen.

| ® admin ⊘                      | Î =                       |                                              |                             | ADAPTIVE RECOGNITION |
|--------------------------------|---------------------------|----------------------------------------------|-----------------------------|----------------------|
| e Statistics ^                 | 📋 Last 7 days 🤔 10 s      |                                              |                             | Î                    |
| ోహ Status<br>టీ Status details | Node filter Any           |                                              | ✓ Status filter Any         | ~                    |
| Chrono status                  | Storage health distr. ③   | Storage health distribution with top 5 nodes | Storage health distribution |                      |
|                                |                           | • OK                                         | Status Nodes                |                      |
| G Store chrono<br>health       |                           |                                              | ок 1                        |                      |
| 品 GDS I/O Metrics              |                           |                                              |                             |                      |
| Del ITS statistics             |                           | OK                                           |                             |                      |
| ୟଟି ITS reports                | OK 100%                   |                                              |                             |                      |
| II Heat map                    |                           | Storage node health drilldown                |                             |                      |
| 式 Real time traffic            | Total number of nodes 🛛 🌐 | storage note nearth unitdown                 |                             | -                    |
| A Passing statistics           | 1                         | Drilldown Column (Cluster + Node) Status     | Last status time            |                      |
| Passing reports                |                           | elasticsearch38 > es-node38 OK               | Jan 30, 2025 @ 10:44:26.00  | 0                    |
| 韋 Transition times             | Critical status nodes 🔬   |                                              |                             |                      |
| G Document statistics          |                           |                                              |                             |                      |
| Document heat map              | Warning status nodes      |                                              |                             |                      |
| 🗎 Event list                   | 0                         |                                              |                             |                      |
| Nidden vehicles                | Unknown status nodes 🔬    |                                              |                             |                      |

fig.47: Database live status

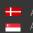

Chronological status of the underlaying database cluster and nodes is available on the Statistics / Store chrono health screen.

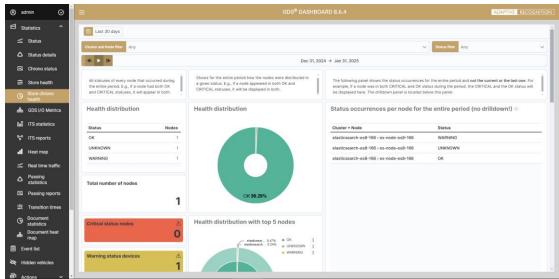

fig.48: Database chronological status

I/O metrics of the GDS is available on the Statistics / GDS I/O metrics screen.

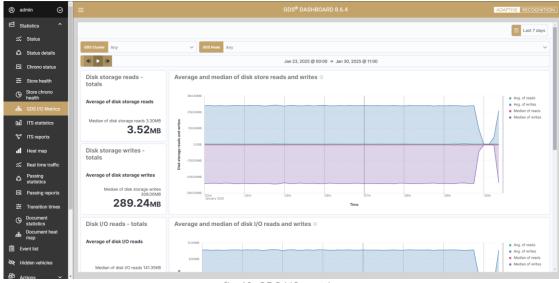

fig.49: GDS I/O metrics

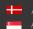

#### 7.3 MAP VIEW

The Map interface is used to present the registered locations. The specified locations on the map are indicated by marker pins. The color of the pins reflects the status of the devices assigned to that location (status that the system receives from the current monitoring system) and the number inside corresponds to the number of devices presenting that status.

- Blue The number of devices that have been automatically registered but not yet accepted .
- Green Number of devices with OK status
- Orange Number of devices with Warning status
- Red Number of devices with Critical status .
- Gray Number of devices with Unknown status

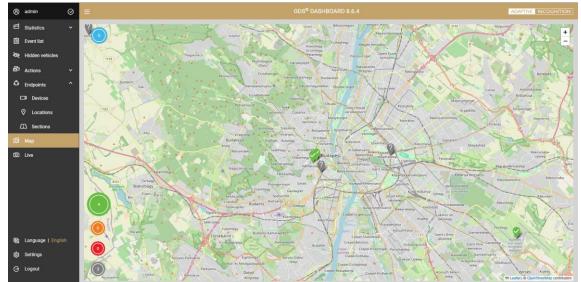

fig.50: Locations on Map view

Click on the markers to see the list of devices assigned to that location. The information about the devices that appears here are ID, Name, and Status. (The color of the pins for each endpoint locations are determined by the worst-performing device at that endpoint.)

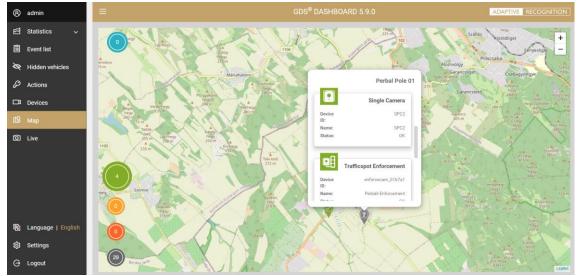

fig.51: Devices listed on the selected Location

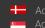

## 7.4 LIVE VIEW

Video streams of configured devices can be accessed via the Live menu entry, by selecting the Location and the specific Device from the list. A device that provides multiple streams can be displayed in parallel windows. Streams show the live footage, followed by events that are recorded continuously during the session and displayed in a tabular form similar to the Event list. As a result, real-time events can be tracked in live video streams.

| realized.  | ****                                     |   |     |         |                                                                                                    |    |                | - |                 | Notes                   |   |           |           |   |                      |                            |
|------------|------------------------------------------|---|-----|---------|----------------------------------------------------------------------------------------------------|----|----------------|---|-----------------|-------------------------|---|-----------|-----------|---|----------------------|----------------------------|
| de riterre | 11.09                                    | - |     |         |                                                                                                    |    |                |   |                 |                         |   |           |           |   |                      |                            |
|            |                                          |   | -   |         | -                                                                                                    |    |                |   |                 |                         |   |           |           |   |                      |                            |
|            |                                          |   | -   | 12th    | 3/                                                                                                    |    | 1ª             |   |                 |                         |   |           |           |   |                      |                            |
|            |                                          |   | 1.1 |         | 11 15                                                                                                    |    | 1155           |   |                 |                         |   |           |           |   |                      |                            |
|            |                                          |   | 100 | - 1     | 10                                                                                                    | 14 | 7 -            |   |                 |                         |   |           |           |   |                      |                            |
|            |                                          |   | 6   |         |                                                                                                    |    |                |   |                 |                         |   |           |           |   |                      |                            |
|            |                                          |   | ć   |         |                                                                                                    |    |                |   |                 |                         |   |           |           |   |                      |                            |
|            |                                          |   | ¢   |         |                                                                                                    | // |                |   |                 |                         |   |           |           | _ |                      |                            |
| ürren.     | Names                                    | - | 1   | 2       | nin and a state of the state of the state of | // | And the second |   | Average<br>gent |                         | - | tanta ta  |           |   | Action Rel<br>Source | Burban<br>Subsect          |
|            | Neuroscieg<br>operation and a set of the |   |     | 2<br>12 |                                                                                                    | // | And<br>one     |   | 100p            | ranska<br>Merika v<br>M |   | ladarda ( |           |   |                      | Baddall<br>Badward<br>Barw |
|            | Jacid Bold Coller                        | - |     |         | and a starting                                                                                                    |    | MH CHART       |   | forsp<br>gest   | Adventure of            |   | ladarda i | lasfestet |   |                      | tabled                     |

fig.52: Live view

The displayed content of record metadata can be configured by clicking on the three dots ( Hide/Show Columns) in the upper corner.

| (8) adr | min              | ⊘ ∎ |   | ID                | Î                    |              | GDS <sup>®</sup> DASHE | 30ARD 8.6.4  |                  | ADAPTIV           | RECOGNITION |
|---------|------------------|-----|---|-------------------|----------------------|--------------|------------------------|--------------|------------------|-------------------|-------------|
| 🖻 Sta   | atistics         | ×   | ~ | Timestamp         |                      |              |                        |              |                  |                   | ^           |
| 🗎 Eve   | ent list         |     | ~ | Plate             | Alkotás u. 41.       | *            |                        | Device       | A041 -           |                   |             |
| 🗞 Hid   | lden vehicles    |     | ~ | Nationality       |                      |              |                        |              |                  |                   |             |
| 🗗 Act   | tions            | ~   | ~ | Rear plate        |                      | *            |                        |              |                  |                   |             |
| 🗘 Enc   | dpoints          | ·   | ~ | Rear nationality  | <u> </u>             |              |                        |              |                  |                   |             |
| ØØ Ma   | ıp               |     | ~ | Category          |                      |              |                        |              |                  |                   |             |
| 🖸 Live  | e                |     | ~ | MMR category      | mestamp              | Plate        | Nationality            | Rear plate   | Rear nationality | Category          | MMR catego  |
|         |                  |     | ~ | Speed             | in 31, 2025, 4:54:21 | H0G500       | PL                     | QJK704       | PL               | ب بنینی:          |             |
|         |                  |     | ~ | Average speed     | ın 31, 2025, 4:54:06 | DXV173       | PL                     | KQA297       | PL               | يان               |             |
|         |                  |     | ~ |                   | an 31, 2025, 4:53:51 | L0A636       | CZ                     | D0Q653       | CZ               | <u> -</u>         |             |
|         |                  |     |   |                   | an 31, 2025, 4:53:36 | IBH980       | CZ                     | MWP692       | CZ               | a <b>110</b> .00  |             |
|         |                  |     |   | Detector          | an 31, 2025, 4:53:21 | DAR931       | RO                     | XTE426       | RO               | <del></del>       |             |
|         |                  |     |   |                   | ın 31, 2025, 4:53:06 | VVT283       | D                      | TZD471       | D                | ê                 |             |
|         |                  |     |   | Action list name  | ın 31, 2025, 4:52:51 | URB664       | RO                     | NTZ792       | RO               | 4 <b>11</b> 1 111 |             |
|         | nguage   English |     | ~ | Seatbelt fastened | ın 31, 2025, 4:52:36 | PQE945       | A                      | OSX008       | A                | <i></i>           |             |
|         | ttings           |     | ~ | PAX total         | an 31, 2025, 4:52:21 | DJK992       | н                      | PJF678       | н                | <u>.</u>          |             |
| 🖯 Log   | gout             |     | ~ | PAX confidence    | in 31, 2025, 4:52:06 | TVF036       | UA                     | RQY280       | UA               | æ                 |             |
|         |                  |     |   |                   |                      | nfiquring th | ne list of re          | eal-time rec | ords             |                   |             |

### () Important!

Some portable/handheld GDS compatible device - e.g.: Carmen Mobile, ARH S1 - does not provide live image stream to be displayed on the Live menu of the Dashboard.

# 8. CONFIGURATION

Under the hood setting prepared for system administrators can be found in the menu entry named: Settings. This function is only available to members of the Administrator user group.

Menu items can be expanded and minimized by clicking on their respective headers.

| (B) admin           | ⊘ | ≡ GDS® DASHBOARD 8.6.4         | ADAPTIVE RECOGNITION |
|---------------------|---|--------------------------------|----------------------|
| 包 Statistics        | ~ | Servers                        | ~                    |
| Event list          |   | Templates                      | ~                    |
| ₹ Hidden vehicles   |   | Templates                      |                      |
| Actions             | ~ | Replacers                      | v                    |
| C Endpoints         | ^ | AR Cloud settings              | ~                    |
| Devices             |   | Map settings                   | ~                    |
| Sections            |   | PDF font settings              | ~                    |
| 19 Мар              |   | Dashboard public web addresses | ~                    |
| D Live              |   | GDS user management            | ~                    |
|                     |   | Evaluative module settings     | ~                    |
|                     |   | Authentication                 | ~                    |
|                     |   | Embedded settings              | ~                    |
| 🔁 Language   Englis | h |                                |                      |
| ĝ Settings          |   |                                |                      |
| ⊖ Logout            |   |                                |                      |

### fig.54: Content of the Settings menu

## 8.1 NOTIFICATION SETTINGS

The configuration of e-mail, SMS, Webhook (structure of messages generated by the Actions) and lost password message templates are available here, including the server settings and the creation of message content. Step-by-step description of sample settings can be found in the Appendix.

Servers section contains the list of email or SMS gateway servers and Webhook web servers. New SMTP servers can be registered by clicking on Add server button on the SMTP servers / Web servers tab.

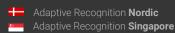

| 8  | admin                    | 0 | ≡                              | GDS <sup>®</sup> DA          | SHBOARD 8.6.4           |                                          | ADAPTIVE   | RECOGN | IITION |
|----|--------------------------|---|--------------------------------|------------------------------|-------------------------|------------------------------------------|------------|--------|--------|
|    | Statistics<br>Event list | ~ | Servers SMTP servers Web serve | 15                           |                         |                                          |            |        | ^      |
| R  | Hidden vehicles          |   | Add server                     |                              |                         |                                          | K <        | 1/1 >  |        |
|    | Actions                  | ~ | SMTP host address SMTP hos     | port Transport security code | Address format criteria | Server type                              |            |        |        |
| ٩  | Endpoints                | ^ | smtp.office365.com 587         | SMTP_TLS                     | DEFAULT                 | email 🧷 🕞 戻                              |            |        |        |
|    | □ Devices                |   |                                |                              |                         | Items per page: 50 Page: 1/1 Showing: 1- | 1 <b>K</b> | < >    |        |
|    | Locations                |   |                                |                              |                         |                                          |            |        | - 1    |
|    | Sections                 |   |                                |                              |                         |                                          |            |        | _      |
| ۵۵ | Мар                      |   | Templates                      |                              |                         |                                          |            |        | ~      |
| Ø  | Live                     |   | Replacers                      |                              |                         |                                          |            |        | ~      |
|    |                          |   | AR Cloud settings              |                              |                         |                                          |            |        | ~      |
|    |                          |   | Map settings                   |                              |                         |                                          |            |        | ~      |
|    |                          |   | PDF font settings              |                              |                         |                                          |            |        | ~      |
| 屘  | Language   Englis        | h | Dashboard public web addresses |                              |                         |                                          |            |        | ~      |
| ¢  | Settings                 |   | GDS user management            |                              |                         |                                          |            |        | ~      |
|    | Logout                   |   | Evaluative module settings     |                              |                         |                                          |            |        | ~      |

fig.55: SMTP server's settings

| S 🕂 Add server                                                                                                    |                           |              |                           |                     | IK <       |
|----------------------------------------------------------------------------------------------------|---------------------------|--------------|---------------------------|---------------------|------------|
|                                                                                                    |                           |              |                           |                     | Add server |
| Server type * SMTP host address * Transport security code * Parallel sending * Authentication Remember these values, because you must reenter t SMTP user * | email                     | <b>*</b>     | Sender *                  | arexample@gmail.com |            |
| SMTP host address *                                                                                                    | smtp.gmail.com            |              | SMTP host port *          | 587                 |            |
| Transport security code *                                                                                                    | SMTP_TLS                  | <del>*</del> | Address format criteria * | DEFAULT -           |            |
| Parallel sending *                                                                                                    | 1                         |              | SMS suffix *              |                     |            |
| Authentication                                                                                                    |                           |              |                           |                     |            |
| Remember these values, because you must reenter t                                                                                                    | hem each time you edit th | e server.    |                           |                     |            |
| SMTP user *                                                                                                    | arexample@gmail.com       |              | SMTP password             |                     |            |
| - Dr. fork ocknings                                                                                                    |                           |              |                           | C                   | ancel Save |

fig.56: Adding new SMTP email server (sample)

After clicking on Save, the registered server appears in the list. The server configuration allows to set the number of outgoing notifications at the same time (parallel sending), the standard of address format, SMTP user credentials, and the suffix of the SMS gateway server (containing the domain to be placed after the mobile phone number, e.g. @ sms.clicksend.com) within the SMS suffix field.

Transport security code can be designated as

- SMTP standard protocol for sending messages between servers
- SMTPS secured SMTP by providing authentication of the communication partners using SSL
- SMTP\_TLS secured SMTP by providing authentication of the comm. partners using TLS

Depending on the network topology, unencrypted SMTP communication can be susceptible to attacks, such as the contents of a message modified or rerouted to a malicious party.

The address format criteria shall be selected as:

- RFC\_COMPLIANT Messages comply to the RFC standard published by IETF.
- DEFAULT – In addition to RFC compliance, the following restrictions are applied:
  - o Disallow IP Address Domain: emails with an IP address in their domain are often rejected from mail servers or only used for spam.
  - o Require a Top Level Domain: This rule reject all emails without a TLD (top-level domain, or "suffix") as recommended by ICANN.
  - o Disallow Explicit Source Routing: Explicit source routing has been deprecated as of RFC 5321, thus should not be used.

Users are encouraged to select the default address format criteria, except under special/unusual circumstances, when the highlighted restrictions must be bypassed.

### ]) Important!

Setting up the SMTP Server is fundamentally necessary for the forgotten password feature to work, since it is an email-based notification.

New web servers for the Webhook notifications can be registered by clicking on Add server button on the Web servers tab.

| (8) admin         | $\odot$ | ≡ GDS® DASHBOARD 8.6.4                                          |         |
|-------------------|---------|-----------------------------------------------------------------|---------|
| E Statistics      |         | Servers SMTP servers Web servers                                | ^       |
| 🗎 Event list      |         |                                                                 |         |
| Ridden vehicles   |         | ⊕ Add server                                                    | < 1/1 > |
| Actions           |         | Web server name Web server url                                  |         |
| C Endpoints       |         | gdws https://192.168.254.123.8758/sample_web_server/request 🧷 😑 |         |
| Devices           |         | Items per page: 50 Page: 1/1 Showing: 1-1                       | IC < >  |
| O Locations       |         |                                                                 |         |
| A Sections        |         |                                                                 |         |
| 🕼 Мар             |         | Templates                                                       | ~       |
| O Live            |         | Replacers                                                       | ~       |
|                   |         | AR Cloud settings                                               |         |
|                   |         | Ak cloud settings                                               | ~       |
|                   |         | Map settings                                                    | ~       |
|                   |         | PDF font settings                                               | ~       |
| 🛐 Language   Engl | ish     | Dashboard public web addresses                                  | ~       |
| ැබූ Settings      |         |                                                                 | -       |
| 🕒 Logout          | _       | GDS user management                                             | ~       |
|                   |         | Evaluative module settings                                      |         |

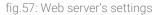

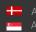

|                                    |                                                  |                  | Add server                |
|------------------------------------|--------------------------------------------------|------------------|---------------------------|
| Web server name *                  | Sample Web Server #1                             | Web server url * | https://192.168.254.123:8 |
| Authentication                     | •                                                |                  |                           |
| Remember these values, because you | must reenter them each time you edit the server. |                  |                           |
| Username                           |                                                  | Password         |                           |
|                                    |                                                  |                  |                           |
|                                    |                                                  |                  | Cancel Save               |

fig.58: Adding new Web server (sample)

After clicking on Save, the registered server appears in the list. The server configuration allows to set the URL of the web server and the authentication properties. Both HTTP and HTTPS communication are supported.

Templates interface enables to set the local time zone and date format. Subject and Body text of Email, SMS and forgotten password notifications can be submitted here with the help of smart replacers. Default templates are available upon clean installation.

| 8   | admin             | $\otimes$ | ≡  |                                      | GDS <sup>®</sup> DASHBOARD 6.6.0                                                                                                    |                       | ADAPTIVE RECOGNITION |
|-----|-------------------|-----------|----|--------------------------------------|----------------------------------------------------------------------------------------------------|-----------------------|----------------------|
| ø   | Statistics        |           |    | Servers                              |                                                                                                    |                       | ~                    |
| Ê   | Event list        |           | F  |                                      |                                                                                                    |                       |                      |
| \$Ø | Hidden vehicles   |           |    | Templates                            |                                                                                                    |                       | ^                    |
| ₿¤  | Actions           |           | ١. | Email template SMS template Forgotte | password template Webhook template                                                                                                    |                       |                      |
| ۵   | Endpoints         |           |    |                                      |                                                                                                    |                       |                      |
| ۵9  | Мар               |           |    | Table *                              | multi_event - Locale *                                                                                                    | English (EN)          |                      |
| Ø   | Live              |           |    | Time zone *                          | GMT - Date format •                                                                                                    | dd/MM/yyyy HH:mm:ss 👻 |                      |
| Rh  | Language 1. Epole |           |    | Subject *<br>Content *               | N-Action names/N-I<br>Action: IN-Action names/N-I<br>Resour: IN-Action resources/N-I<br>Event ID: N-Vaccion Java<br>Event ID: N-Vaccion Java<br>Event ID: N-Va | ·                     | lit global replacers |
|     | Language   Englis | h         |    |                                      |                                                                                                    | Delete                | evert Submit         |
|     | Settings          |           |    |                                      |                                                                                                    |                       |                      |
| G   | Logout            |           | -  | Doplagara                            |                                                                                                    |                       |                      |

fig.59: Email templates settings

Note, that the Reason data field defined while creating Actions (see chapter 5.1) can be inserted into the content of the notification, hence a unique message is sent out depending on the type of the Action rule.

| 8      | admin                                     | ${}^{\odot}$ | ≡                        | GDS <sup>®</sup> DASHBOARD 8.6.4                                                                                                 |                          |
|--------|-------------------------------------------|--------------|--------------------------|----------------------------------------------------------------------------------------------------|--------------------------|
|        | Statistics                                |              | Servers                  |                                                                                                    | ~                        |
|        | Event list                                |              | Templates Email template | SMS template Forgotten password template Webhook template                                                                        | ^                        |
| ي<br>م | Hidden vehicles                           |              |                          |                                                                                                    |                          |
| ٩      | Endpoints                                 |              | Table *                  | multi_event v Locale * English (EN)                                                                                              | •<br>•                   |
| C      | ⊐¤ Devices                                |              | Time zone *              | Etc/UTC - Date format * dd/MM/yyyy HH.m                                                                                          | miss 👻                   |
|        | Cocations                                 |              |                          |                                                                                                    |                          |
| _      | <ol> <li>Sections</li> <li>Map</li> </ol> |              | Subject *                | 特%action.names%%l                                                                                                    |                          |
|        | мар<br>Live                               |              |                          | Action: %%action.names%%i<br>Reason: %%action.reason%%i                                                                          | Edit global<br>replacers |
|        |                                           |              |                          | Event ID: N/srecord.jdN/s/<br>Event time: N/srecord_@timestampN/s/                                                               |                          |
|        |                                           |              |                          |                                                                                                    |                          |
|        |                                           |              |                          | Timestamp Supdated Action list name Action rule Action list type Notification type<br>adr.bqcolor adr.confidence adr.frame More. |                          |
|        |                                           |              |                          |                                                                                                    |                          |
| 慰      | Language   Englis                         | sh           |                          | Delete Re                                                                                                    | evert Submit             |
| \$     | Settings                                  |              |                          |                                                                                                    |                          |
| Θ      | Logout                                    |              | Replacers                |                                                                                                    | ~                        |
|        |                                           |              | AR Cloud settings        |                                                                                                    |                          |

fig.60: SMS templates settings

| 8  | admin             | Ø  | ≡                                | GDS <sup>®</sup> DASHBOARD 8.6.4                                                                                                    | ADAPTIVE RECOGNITION     |
|----|-------------------|----|----------------------------------|----------------------------------------------------------------------------------------------------|--------------------------|
|    | Statistics        |    | Servers                          |                                                                                                    | ¥                        |
| Ê  | Event list        |    | Templates Email template SMS tem | nplate Forgotten password template Webhook template                                                                                                    | ^                        |
| Ŕ  | Hidden vehicles   |    |                                  |                                                                                                    |                          |
| ŝ  | Actions           |    | Locale *                         | English (EN) 👻                                                                                                    |                          |
| \$ | Endpoints         |    | Time zone *                      | Etc/UTC - Date format * dd/MM/yyyy HH:m                                                                                                    |                          |
| 03 | Мар               |    |                                  | Etc/UTC                                                                                                    | m.ss •                   |
|    | Live              |    | Content *                        | GDS lost password notification         Dear IN%record login_name%%!!         You recently requested a password reset for your GDS account. To complete the process, please click the link please         Powlost_password link%?         email       login_name         Forgotten password link | Edit global<br>replacers |
|    | Language   Englis | sh |                                  | Delete                                                                                                    | svert Submit             |
|    | Logout            |    |                                  |                                                                                                    |                          |
| G  | Logout            |    | Replacers                        |                                                                                                    | ~                        |

fig.61: Forgotten password template settings

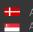

| 8   | admin             | Ø  | ≡                          | GDS <sup>®</sup> DASHBOARD 8.6.4                                                                                                    | ADAPTIVE RECOGNITION |
|-----|-------------------|----|----------------------------|----------------------------------------------------------------------------------------------------|----------------------|
| 8   | Statistics        |    | Servers                    |                                                                                                    | ~                    |
| Û   | Event list        |    |                            |                                                                                                    |                      |
| ইছ  | Hidden vehicles   |    | Templates Email template S | MS template Forgotten password template Webhook template                                                                                                    | ^                    |
| \$ª | Actions           |    | Table *                    | multi_event - Locale • English                                                                                                    | (EN)                 |
| ۵   | Endpoints         |    |                            | Instruction and a second and a second and as second and a second and a second and a second and a second and a second and a second and a second and a second and a second and a second and a second and a second and a second and a second and a second and a second and a second and a |                      |
| ۵2  | Мар               |    | Time zone *                | Etc/UTC - Date format * yyyy-MM                                                                                                    | A-dd HH:mm:ss 👻      |
| Ø   | Live              |    | Content *                  |                                                                                                    |                      |
|     |                   |    | Coment ~                   | Unix line feed                                                                                                    |                      |
|     |                   |    |                            |                                                                                                    | Edit global          |
|     |                   |    |                            |                                                                                                    | replacers            |
|     |                   |    |                            |                                                                                                    | 4                    |
|     |                   |    |                            | Timestamp @updated Action list name Action rule Action list type Notification type                                                                                                    |                      |
|     |                   |    |                            | adr_bgcolor adr_color adr_confidence adr_frame More                                                                                                    |                      |
|     |                   |    |                            | antañoun antonn antonnona antunno                                                                                                    | _                    |
|     |                   |    |                            | Seatbelt image Front cut image Front plate image Images images_section_entry                                                                                                    |                      |
| 8   | Language   Englis | sh |                            | left_images         Overview image         rear_cut_image         Rear plate image         right_images         More                                                                                                    |                      |
|     |                   |    |                            |                                                                                                    |                      |
| G   | Logout            |    |                            | Delete                                                                                                    | Revert Submit        |
|     |                   |    |                            |                                                                                                    |                      |

fig.62: Webhook template settings

Replacers interface lists the available 'interactive components' used to build the textual contents of the notifications.

| ~          |                   |         |                       |                                     |              |
|------------|-------------------|---------|-----------------------|-------------------------------------|--------------|
| <b>8</b> a | idmin             | $\odot$ | Replacers             |                                     | ^            |
| ⊠ s        | statistics        | ~       |                       |                                     |              |
| 🗎 E        | vent list         |         | Table                 | multi_event - Locale                | English (EN) |
| <b>Х н</b> | lidden vehicles   |         |                       |                                     |              |
| ቆ ⊿        | Actions           | ~       | Default missing value | not set                             |              |
| 🕹 E        | indpoints         | ×       | Field                 | Default missing value Replacer tags |              |
| 119 N      |                   |         | @timestamp            |                                     | 0            |
| ΟL         | ive               |         | @updated              |                                     | Ø            |
|            |                   |         | action_groups         |                                     | 0            |
|            |                   |         | action_rules          |                                     | 0            |
|            |                   |         | action_type           |                                     | 0            |
|            |                   |         | actions               |                                     | 0            |
|            |                   |         | adr_bgcolor           |                                     | 0            |
|            |                   |         | adr_color             |                                     | Ø            |
| B1 L       | anguage   Englis. | h       | adr_confidence        |                                     | Ø            |
| ¢ې s       | ettings           |         | adr_frame             |                                     | Ø            |
| Θι         | ogout             |         | adr_text              |                                     | 0            |
|            |                   |         | adr_type              |                                     | 0            |

fig.63: Replacers settings

In addition to invoking the given metadata of the record into the notification, Replacers are subject to be assigned with default missing value (to be displayed in case a specific field of a record is empty) and smart tags. This way the GUI presents the user with human readable information instead of coded or boolean type information.

| <b>C D</b>       |               | Edit   | replacers | ۲<br>ک |                         | Edit r | eplac |
|------------------|---------------|--------|-----------|--------|-------------------------|--------|-------|
|                  |               |        |           | 311    | Van with trailer        | 0      | Ŵ     |
|                  | Default missi |        |           | 320    | Pickup van              | Ø      | Ē     |
| (+) Add replacer |               | anabic |           | 321    | Pickup van with trailer | Ø      | Ŵ     |
| Original value   | Replace value |        |           | 330    | Caravan                 | Ø      | Û     |
|                  |               |        |           | 331    | Caravan with trailer    | Ø      | Ŵ     |
| -1               | unknown       | Ø      | Ū.        | 340    | Semi-trailer van        | Ø      | Ŵ     |
| 1                | not fastened  | 0      | <u>ا</u>  | 410    | Truck                   | Ø      | Ŵ     |
| 0                | 6             | R      | <u> </u>  | 411    | Truck with trailer      | Ø      | Ŵ     |
| 0                | fastened      | 6      | <u> </u>  | 420    | Dump truck              | Ø      | Ŵ     |
|                  |               |        |           | 421    | Dump truck with trailer | Ø      | Ŵ     |

fig.64: Using replacers to make event information human readable

Replacers can be configured to reflect the professional terminology commonly used by the clients. Note: in the case of a Webhook (and only in the case of a Webhook), the type of the replacer field content must match the type of the original table field. For example, in the case of an integer type, only an integer value can be specified.

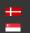

#### 8.2 **AR CLOUD SETTINGS**

With the API key registered on the Carmen Cloud web interface (carmencloud.com), the user can configure the Cloud service to automatically send data recognized from submitted images to the GDS via Webhook protocol. All related settings can be performed on the frontend interface. Additionally, it can be configured which data from Cloud services should be stored, and the mapping between the fields of the submitted data and the GDS fields can be freely configured. For troubleshooting purposes, an error log is available, and simple statistics can also be accessed.

| 8 | admin                    | $\oslash$ |                                |                          |         | ADAPTIVE RECOGNITION |
|---|--------------------------|-----------|--------------------------------|--------------------------|---------|----------------------|
|   | Statistics<br>Event list |           | Servers                        |                          |         | ~                    |
|   | Hidden vehicles          |           | Templates                      |                          |         | ~                    |
| ß | Actions                  |           | Replacers                      |                          |         | ~                    |
|   | Endpoints<br>Map         |           | AR Cloud settings              | bbA                      | .PI key | ^                    |
| Ó | Live                     |           | API key                        | Name *                   |         |                      |
|   |                          |           | API service                    | API key * AR Cloud url * | status  |                      |
|   |                          |           | Map settings                   | Cancel                   | Save    | ~                    |
|   |                          |           | PDF font settings              |                          |         | ~                    |
|   |                          |           | Dashboard public web addresses |                          |         | ×                    |
|   | Language   Englis        | sh        | GDS user management            |                          |         | ~                    |
|   | Settings<br>Logout       |           | Evaluative module settings     |                          |         | ~                    |
|   |                          |           |                                |                          |         |                      |

fig.65: AR Cloud settings

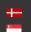

## 8.3 MAP SETTINGS

A map tile service uses standard protocols for serving pre-rendered or run-time computed georeferenced map tiles over the network that is recognized across different platforms and clients. GDS Dashboard uses this service to display the world map – background layer – for geo-fencing (location-based filtering of events) and enable device management on map view.

On leaflet settings, the map tile server can be specified along with the GPS coordinates and zoom level of the position that is displayed by default when opening the map. Map data reloading field defines the update interval of the map tiles. The map server must support Leaflet API (see <u>reference</u>).

| Leaflet settings Pelias settings |           |                      |                               |                       |
|----------------------------------|-----------|----------------------|-------------------------------|-----------------------|
| Map enabled                      |           | Tile server url *    | https://{s}.tile.openstreetma | p.org/{z}/{x}/{y}.png |
| Start zoom level *               | 11        | Center latitude *    | 47.492983                     |                       |
| Center longitude *               | 19.023988 | Map data reloading * | 30000                         | S                     |

fig.66: Leaflet settings for Map view

On Pelias settings section, the geocoder service URL can be specified. In case no has been registered, or the registered geocoder service is not available, then an alert is indicated on the geographical event filter interface (see chapter 3.4). GDS Dashboard is compatible with <u>Pelias</u>, a modular, open-source geocoder built on top of Elasticsearch for fast and accurate global search.

| Map settings     |                 |                                   |               | ^ |
|------------------|-----------------|-----------------------------------|---------------|---|
| Leaflet settings | Pelias settings |                                   |               |   |
| Pelias url       |                 | https://gds-dev.inet.arip.hu/9080 |               |   |
|                  |                 |                                   | Revert Submit |   |

fig.67: Geocoder (Pelias) settings for geo filtering

| Map filter | Circle                       | Rectangle        | Polygon  | Freehand drawing |
|------------|------------------------------|------------------|----------|------------------|
| Location * | Liszt                        | ▼ ∔ Coordin      | ates *   | +                |
| Alsozsoica | Budapest Liszt Ferenc Interr | national Airport | Nyirmada |                  |
| dădhăza    | Budapest Liszt Ferenc Nema   |                  | thăza    |                  |
|            |                              | 100              | Fener    | gyarmat          |

fig.68: Search results of geocoder engine

The proper operation of the geocoder service can be checked by opening the event filter and initiating a location search within the pop-up window.

#### 8.4 PDF FONT SETTINGS

The fonts of the PDFs to be exported can be uploaded in this menu item (TTF font formats only). By adding new typefaces, the use custom fonts can be achieved, including special character sets, such as Arabic. The uploaded fonts can be named individually, and in addition to the normal font, bold versions can also be uploaded, thus providing better legibility of the exported tables.

| 8  | admin 🥝                        | 3 |                     |                                     |                            |              |                                   |                        |       |   | -   |
|----|--------------------------------|---|---------------------|-------------------------------------|----------------------------|--------------|-----------------------------------|------------------------|-------|---|-----|
| 8  | Statistics 🗸                   |   | ARO                 | Cloud settings                      |                            |              |                                   |                        |       |   | ~   |
|    | Event list                     |   | Мар                 | settings                            |                            |              |                                   |                        |       |   | ~   |
|    | Hidden vehicles                |   | PDF                 | font settings                       |                            |              |                                   |                        |       |   | ^   |
| §. | Actions ~                      |   |                     |                                     |                            |              |                                   |                        |       |   |     |
| ۵  | Endpoints 🗸                    |   |                     | 🕀 Add new font                      | Default PDF font<br>Roboto |              |                                   | K                      | < 1/1 | > | - 1 |
| ۵۵ | Мар                            |   |                     | Name                                |                            | Font options |                                   |                        |       |   | - 1 |
| Ø  | Live                           |   |                     | IntelOneMono                        |                            | Normal Bold  | <u>in</u>                         |                        |       |   | - 1 |
|    |                                |   |                     | Roboto                              |                            | Normal Bold  | Ŵ                                 |                        |       |   | - 1 |
|    |                                |   |                     |                                     |                            |              |                                   |                        |       |   |     |
|    |                                |   |                     |                                     |                            |              | Items per page: 50 Page: 1/1 Show | wing: 1 - 2            | <     | > |     |
|    |                                |   |                     |                                     |                            |              | Items per page: 50 Page: 1/1 Show | wing: 1 - 2            | <     | > |     |
|    |                                |   | Dasl                | hboard public web                   | o addresses                |              | items per page: 50 Page: 1/1 Shov | wing: 1 - 2            | <     | > | ×   |
|    |                                |   |                     | hboard public web                   |                            |              | Rems per page: 50 Page: 1/1 Shov  | wing: 1 - 2            | <     | > | ~   |
| _  |                                |   | GDS                 |                                     | nt                         |              | Items per page: 50 Page: 1/1 Shov | wing: 1 - 2            | <     | > | -   |
|    | Language   English             |   | GDS<br>Eval         | user managemer<br>uative module set | nt                         |              | Rems per page: 50 Page: 1/1 Shov  | wing: 1 - 2            | <     | > | ~   |
|    | Language   English<br>Settings |   | GDS<br>Eval         | user managemer                      | nt                         |              | Rems per page: 50 Page: 1/1 Shov  | wing: 1 - 2 K          | <     | > | ~   |
| \$ |                                |   | GDS<br>Eval<br>Auth | user managemer<br>uative module set | nt                         |              | Rems per page 50 Page 1/1 Shov    | wing: 1 - 2   <b>C</b> | <     | > | ~   |

fig.69: PDF font settings

#### 8.5 WEB ADDRESS SETTINGS

Multiple public IPs and PORTs can be declared by system administrators in this section to access:

- GDS backend
- GDS frontend
- GDS WebSocket interface

from outside the local network of the server. Addresses can be created by clicking the Add new address button and filling in the name and URL. Existing addresses can be shared with on-screen generated QR code by clicking the ( 58) button.

### () Important!

Specifying the Backend web addresses is necessary for the links to attachments (images, videos, etc.) sent in notifications to work. Setting the Frontend web addresses is essential for the forgotten password feature.

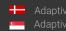

| 8      | admin                         | Ø  | ≡ GDS <sup>®</sup> DASHBOARD 8.6.4                                                                  | ADAPTIVE RECOGNITION |
|--------|-------------------------------|----|----------------------------------------------------------------------------------------------------|----------------------|
| 8      |                               |    | Servers                                                                                             | ~                    |
|        | Event list<br>Hidden vehicles |    | Templates                                                                                           | ~                    |
| _<br>₽ | Actions                       |    | Replacers                                                                                           | ~                    |
| ٩      | Endpoints                     |    | AR Cloud settings                                                                                   | ~                    |
| ۵9     | Мар                           |    | Map settings                                                                                        |                      |
| Ø      | Live                          |    | mah serrings                                                                                        |                      |
|        |                               |    | PDF font settings                                                                                   | ~                    |
|        |                               |    | Dashboard public web addresses Backend web addresses Frontend web addresses GDS websocket addresses | ^                    |
|        |                               |    | ⊕ Add web address                                                                                   |                      |
|        |                               |    | Name URL                                                                                            |                      |
|        |                               |    | Standard Backend Web Address http://192.168.254.166.80 🧷 関 🍵                                        |                      |
|        |                               |    |                                                                                                    | Revert Submit        |
| 图      | Language   Englis             | sh |                                                                                                    |                      |
| \$     | Settings                      |    | GDS user management                                                                                 | ~                    |
| G      | Logout                        |    | Evaluative module settings                                                                          | ~                    |

fig.70: Public web address settings

| 8           | admin                         | ${}^{\odot}$ | ≡                            | GDS <sup>®</sup> DASHBOARD 8.6.4 | ADAPTIVE RECOGNITION |
|-------------|-------------------------------|--------------|------------------------------|----------------------------------|----------------------|
| 8           |                               |              | Servers                      |                                  | ~                    |
| i<br>ا<br>ا | Event list<br>Hidden vehicles |              | Templates                    |                                  | ~                    |
| 윩           | Actions                       |              | Replacers                    |                                  | ~                    |
| \$          | Endpoints                     |              | AR Cloud settings            |                                  | ~                    |
| 12<br>で     | Map<br>Live                   |              | Map settings                 | Add web address                  | ~                    |
|             |                               |              | PDF font settings            |                                  | ~                    |
|             |                               |              | Dashboard public web ac      | -ket addresses                   | ^                    |
|             |                               |              | + Add web address            | Cancel Add                       |                      |
|             |                               |              | Name                         | UKL                              |                      |
|             |                               |              | Standard Backend Web Address | http://192.168.254.166:80 🧷 🗱 💼  |                      |
| _           |                               |              |                              |                                  | Revert Submit        |
| <b>國</b>    | Language   Englis             | sh           |                              |                                  |                      |
|             |                               | _            | GDS user management          |                                  | ~                    |
| Ģ           | Logout                        |              | Evaluative module settings   |                                  | · .                  |

fig.71: Adding a new web address

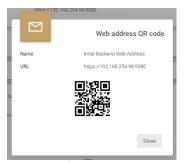

fig.72: Details of an existing web address

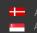

Adaptive Recognition **Nordic** Adaptive Recognition Singapore

#### 8.6 **EXTERNAL CLIENTS**

External systems (other GDS servers or custom 3rd party business intelligence) can be authorized to access the GDS in GDS user management section, by defining hook-rule and insert-rule tables.

| 🕂 Add new GDS user |                  |                    |                                          |  |
|--------------------|------------------|--------------------|------------------------------------------|--|
| Username           | Hook rule tables | Insert rule tables |                                          |  |
| the_chosen_one     | multi_event      | multi_event        | 2 <del>i</del>                           |  |
| kiskutya_kiscica   | multi_event      |                    | 2 <del>i</del>                           |  |
| teszt              | multi_event      | multi_event        | e 10 10 10 10 10 10 10 10 10 10 10 10 10 |  |

fig.73: GDS user management

#### 8.7 EVALUATIVE MODULE SETTINGS

Connection limitations for the GDS Evaluative module (which is responsible for evaluating actions and sending notifications) may be set under the Evaluative module settings.

| E | valuative module settings | Web client settings |                   |   | ^             |
|---|---------------------------|---------------------|-------------------|---|---------------|
|   | Connection timeout *      | 5000                | Request timeout * | 0 | ms            |
|   |                           |                     |                   |   | Revert Submit |
|   |                           |                     |                   |   |               |

fig.74: Evaluative module settings

#### LDAP AUTHENTICATION 8.8

The GDS Dashboard provides the option for users to log in using the LDAP protocol instead of the built-in authentication system. The necessary settings for this can be configured on this interface.

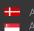

| 8  | admin (•           | 3 | Evaluative module settings      |                   | *        |
|----|--------------------|---|---------------------------------|-------------------|----------|
| ß  | Statistics         | ~ | Authentication LDAP             |                   | ^        |
|    | Event list         |   | Enabled                         |                   |          |
| Ŕ  | Hidden vehicles    |   | LDAP server connection          |                   |          |
| ß  | Actions            | ~ |                                 |                   |          |
| ۵  | Endpoints          | ~ | LDAP host address *             | <u> </u>          |          |
| 19 | Мар                |   | Pool size                       |                   |          |
| Ó  | Live               |   | LDAP driver                     |                   |          |
|    |                    |   | Timeout                         | 10000             |          |
|    |                    |   | TIS                             | 0                 |          |
|    |                    |   | Certificate-based authorization | 0                 |          |
|    |                    |   | Certificates                    | Everybody granted | $\oplus$ |
|    |                    |   | Start TLS                       | 0-                |          |
|    |                    |   | Verify Hostname                 |                   |          |
| 函  | Language   English |   | LDAP search condition           |                   |          |
| ¢  | Settings           |   | User Base                       |                   | P.       |
| θ  | Logout             |   | User filter                     |                   | Ċ        |
|    |                    |   | fig.7                           | '5: LDAP settings |          |

#### **DISPLAY LANGUAGE** 8.9

Interface language can be changed any time by clicking on the available display languages on the menu bar.

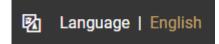

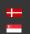

## 9. APPENDIX

### System Requirements

| Supported operating systems                     | 64-bit Windows environment (Windows Server<br>2019/2022, Windows 10/11)<br>64-bit Linux distributions (Ubuntu, Red Hat<br>Enterprise, Fedora) with systemd (system and<br>service manager) |
|-------------------------------------------------|----------------------------------------------------------------------------------------------------|
| Supported platforms                             | x86_64   PPC                                                                                                    |
| CPU requirements                                | 4 cores/8 threads, 2.5 GHz<br>(Recommended: 6 cores/12 threads, 3.5 GHz)                                                                                                    |
| Memory requirements                             | 16 GB RAM<br>(Recommended: 32 GB RAM)                                                                                                    |
| Network connectivity                            | 1 Gigabit Ethernet interface for every network the<br>server is connected to, appropriate routing between<br>the site(s) and the server                                                    |
| System storage*                                 | Min. 128 GB                                                                                                    |
| Event storage*                                  | Depends on traffic volume<br>Contact AR for more details                                                                                                    |
| Licensing                                       | Licensing based on number of devices<br>Contact AR for a quote                                                                                                    |
| User interface                                  | Mainstream browsers (Chrome, Firefox, Edge)                                                                                                    |
| Development tools<br>(underlying technologies)  | Java, Elasticsearch, Spring WebFlux, Angular,<br>Kibana                                                                                                    |
| Supported programming languages for integration | SDK available for Java, C++, C#, python, php **                                                                                                    |

\* The system and events can be stored on the same storage medium.

\*\* SDK examples available online: https://github.com/arh-eu/gds#sdk-examplesSimulator project is also accessible on our GitHub page (simulating standard GDS communication, receiving messages and sending a regular responses, serving PUSH communication): https://github.com/arh-eu/gds-server-simulator

System requirements are calculated for a typical application scenario.

For more on integration and development, visit https://github.com/arh-eu/gds

### Online Document and Video Library

An up-to-date version of this manual and a series of practical examples (including the configuration of SMTP email and SMS server, and setting up Actions on basic and advanced level) are available as guided video tutorials on our website:

https://adaptiverecognition.com/doc/

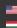

Adaptive Recognition America Adaptive Recognition Hungary

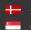

Adaptive Recognition **Nordic** Adaptive Recognition Singapore

# **Contact Information**

Headquarters: Adaptive Recognition, Hungary Inc. Alkotás utca 41 HU-1123 Budapest Hungary Phone: +3612019650 Fax: +36 1 201 9651 Web: adaptiverecognition.com

Service Address: Adaptive Recognition, Hungary Inc. Ipari Park HRSZ1113/1 HU 2074 Perbál Hungary Phone: +36 1 2019650 E-mail: rmarequest@adaptiverecognition.com

AR Technical Support System (ATSS) is designed to provide you the fastest and most proficient assistance, so you can quickly get back to business.

Information regarding hardware, software, manuals, and FAQ are easily accessible for customers who previously registered to enter the dedicated ATSS site. Besides offering assistance, the site is also designed to provide maximum protection while managing your business information and technical solutions utilized.

### New User

If this is your first online support request, please create an account by clicking on this link.

### **Returning User**

All registered ATSS customers receive a personal access link via e-mail. If you previously received a confirmation message from ATSS, it contains the embedded link that allows you to securely enter the support site.

If you need assistance with login or registration, please contact <u>atsshelp@adaptiverecognition.com</u> for help.

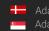